# $\check{\mathrm{C}}$  V U T

# Fakulta elektrotechnicka´

Katedra mikroelektroniky

Elektronika a komunikace

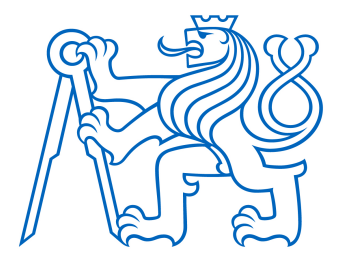

# TUTORIÁL ZÁKLADŮ VHDL NA ARDUINO KITU

Bakalářská práce

Autor: Daniel Krysa Vedoucí práce: Ing. Vladimír Janíček, Ph.D. Rok: 2021

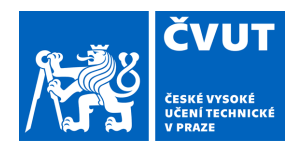

 $\overline{\phantom{a}}$ 

# ZADÁNÍ BAKALÁŘSKÉ PRÁCE

# **I. OSOBNÍ A STUDIJNÍ ÚDAJE**

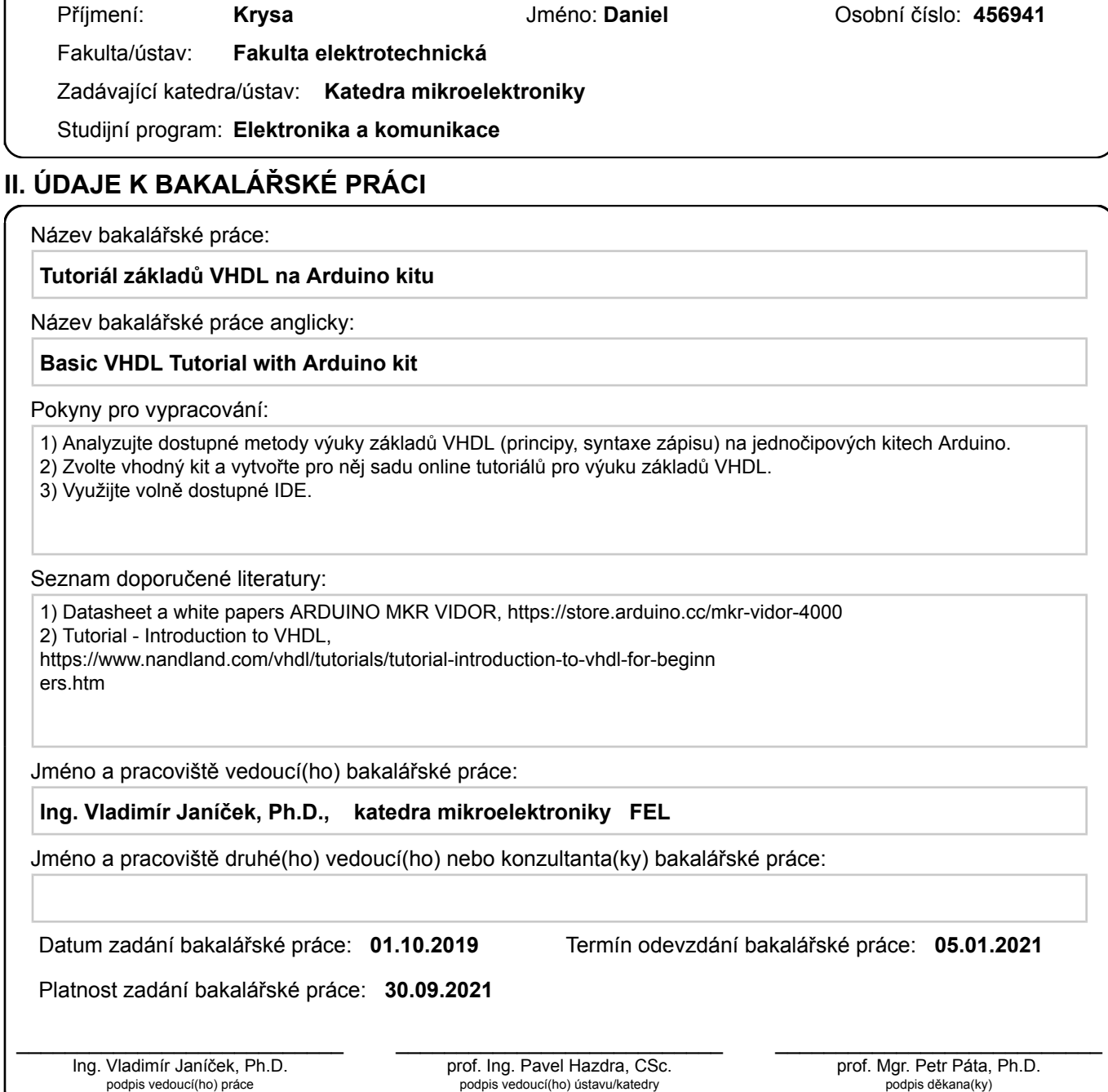

# **III. PŘEVZETÍ ZADÁNÍ**

Student bere na vědomí, že je povinen vypracovat bakalářskou práci samostatně, bez cizí pomoci, s výjimkou poskytnutých konzultací. Seznam použité literatury, jiných pramenů a jmen konzultantů je třeba uvést v bakalářské práci.

Datum převzetí zadání **Podpis studenta** Podpis studenta

.

## Prohlášení

Prohlašuji, že jsem předloženou práci vypracoval samostatně a že jsem uvedl veškeré použité informační zdroje v souladu s Metodickým pokynem o dodržování etických principů při přípravě vysokoškolských závěrečných prací.

V Praze dne .................... ........................................

Jméno, příjmení

#### Poděkování

Rád bych poděkoval vedoucímu mé práce Ing. Vladimíru Janíčkovi, Ph.D. za odborné vedení, za připomínky a konstruktivní kritiku, které mě vedly vpřed.

# Abstrakt

Tato bakalářská práce se věnuje vytvoření tutoriálu programovacího jazyka VHDL. Je zaměřena na studenty prvních ročníků. Jako platforma pro testování úkolů a programů byl použit kit Arduino MKR VIDOR 4000. Práce přibližuje VHDL a programování FPGA čipů začátečníkům.

Klíčová slova: VHDL, FPGA, Arduino MKR Vidor

### Abstrakt

This bachelor thesis describes the creation of VHDL programming language tutorials. Is focused on first-year students at university. As a platform for testing tasks and programs is used Arduino MKR Vidor board. The work introduces VHDL and FPGA chip programming to beginners.

Key Words: VHDL, FPGA, Arduino MKR Vidor

# Obsah

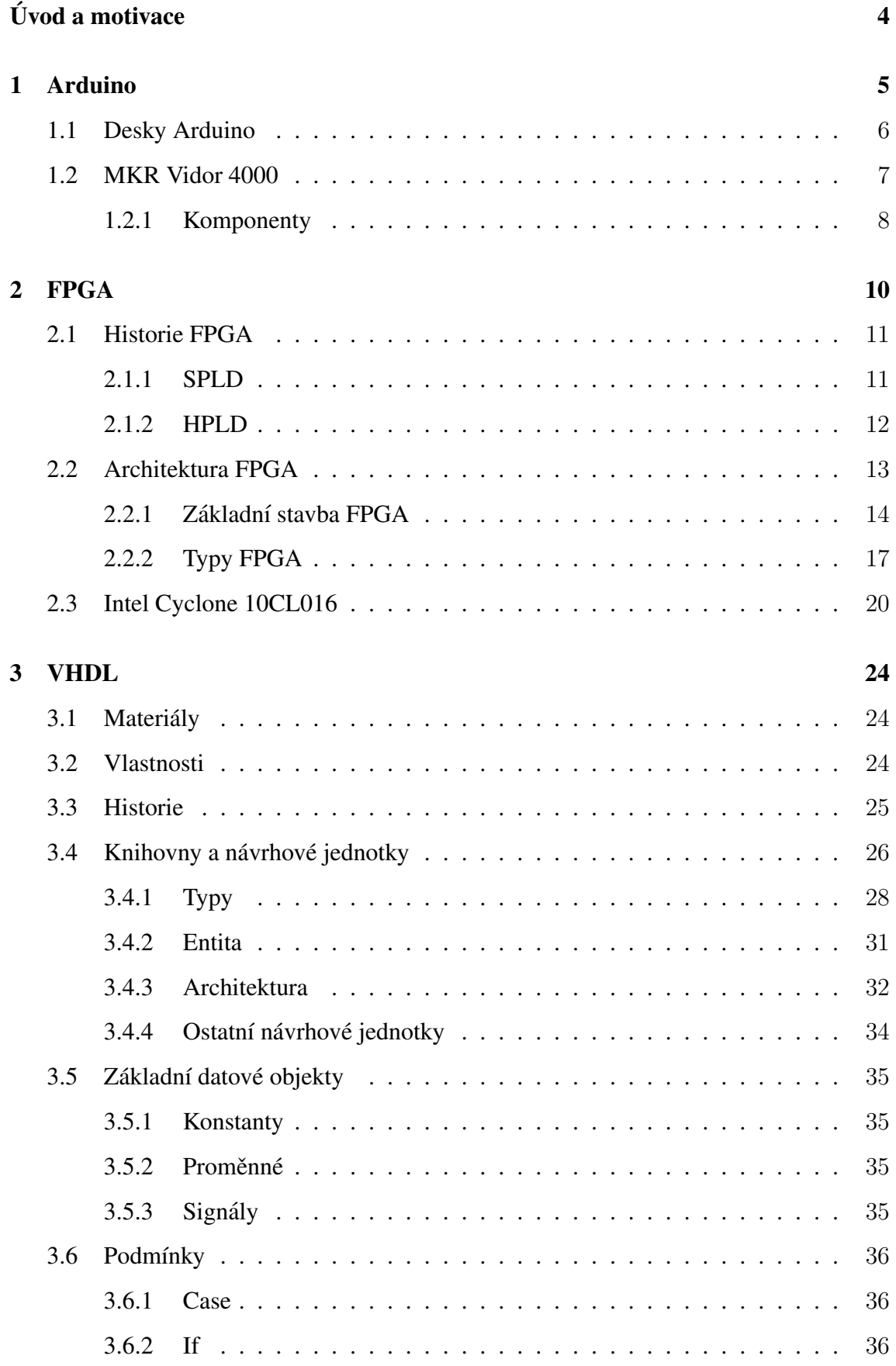

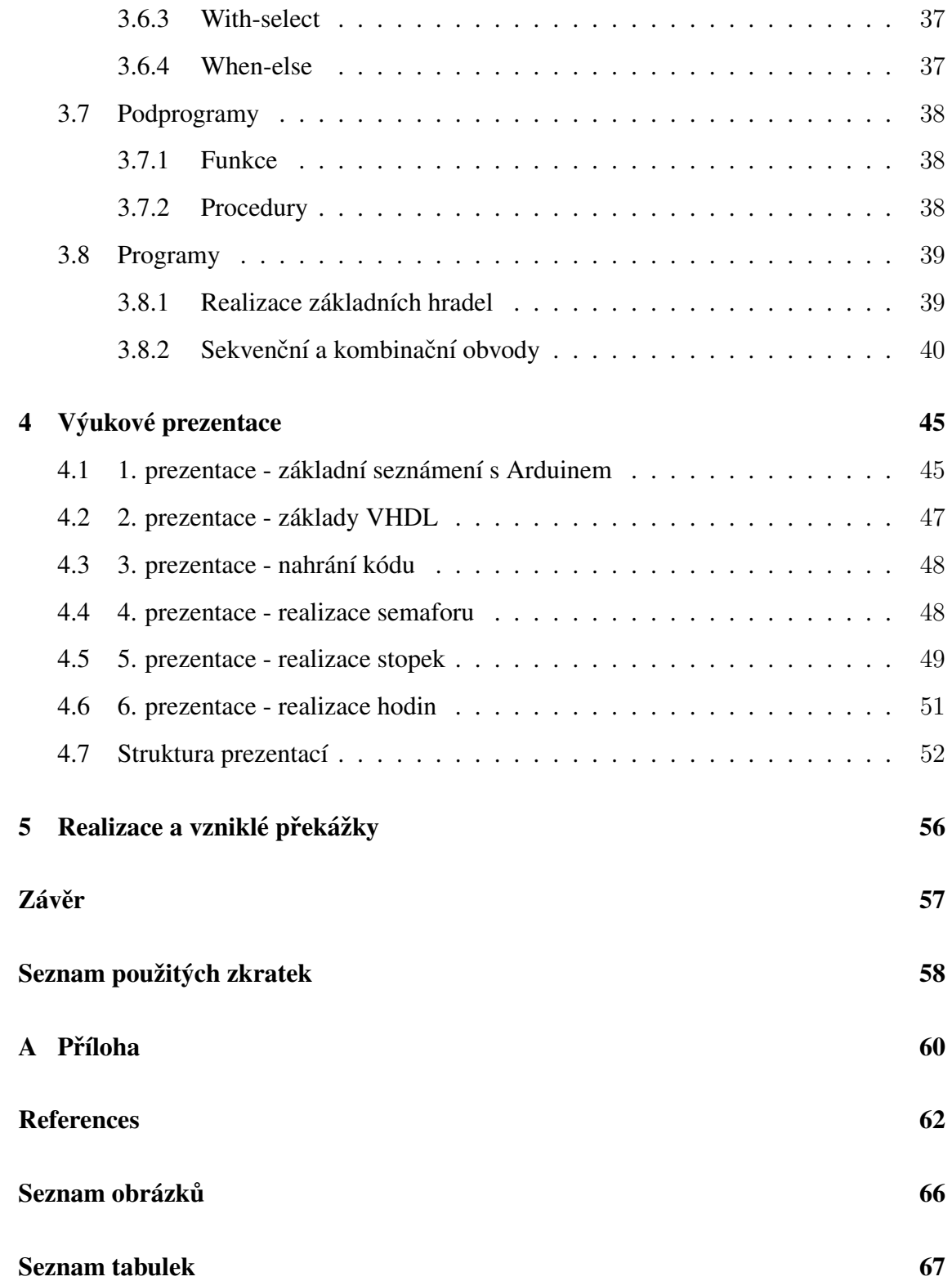

# <span id="page-8-0"></span>Úvod a motivace

Tato práce se zabývá vytvořením podkladů k základnímu programování čipů FPGA v jazyce VHDL. K tomu je využita deska Arduino, jenž je platforma s grafickým vývojovým prostředím, která je legálně volně dostupná široké veřejnosti. Pro programování na Arduinu se využívá volně nainstalovatelné integrované vývojové prostředí Arduino IDE. Ve své podstatě je Arduino ideálním jednodeskovým mikrokontrolerem pro začínající či pokročilé programátory.

V této práci je použita deska Arduino MKR Vidor 4000, která se vymyká ostatním Arduino deskám a to hlavně díky programovatelnému hradlovému poli FPGA, k jehož programování se využívají programovací jazyky HDL, které slouží k popisu hardwaru.

Cílem mé práce je vytvořit tutoriál základů programovacího jazyka VHDL a seznámit studenty a veřejnost s prototypovací deskou Vidor. Tyto prezentace tak mohou sloužit k výuce základů jazyka VHDL a programování desek s FPGA čipem.

Motivací pro vytvoření mé práce je obohacení vědomostí v programování VHDL. Jelikož jsem studoval na gymnáziu, kde jsem nezískal žádné zkušenosti s programováním, byly pro mě poměrně složité začátky na vysoké škole. Chtěl bych tak studentům, jako jsem byl já, zjednodušit začátky s programováním a vytvořit materiály, které budou velmi názorné, detailně popsané a vysvětlené.

# <span id="page-9-0"></span>1 Arduino

Arduino je otevřená (open source) elektronická platforma založená na snadno použitel-ném hardwaru a softwaru [\[3\]](#page-66-1). Společnost nabízí řadu harwerových platforem, softwarových nástrojů a dokumentace, které všem umožňují být kreativní. Díky volné dostupnosti se dá vyhledat na webu spoustu návodů, článků a dalších užitečných informací o této platformě, které mohou pomoci začátečníkům ale i profesionálům. Jejich desky umí jednoduše proměnit vstupy, jako je použití tlačítka, teplota na senzoru a mnoho dalších, na výstupy, které například spustí servomotor nebo rozsvítí světlo. Díky tomu mohou být použity v nespočtu různých projektů a aplikací. Arduino je výborným nástrojem pro učení se něčemu novému a zároveň podporuje kreativitu.

Arduino vzniklo za účelem vytvoření jednoduchého nástroje pro prototypování, který byl primárně určen studentům designu bez znalosti elektroniky či programování [\[3\]](#page-66-1). Počátky Arduina začaly ve městě Ivrea v roce 2000 jako výzkumný projekt. V roce 2005 už byla vydána první deska, která byla založena na jednoduchém 8bitovém mikrokontroleru: Atmel AVR [\[4\]](#page-66-2). Ve skutečnosti byla původní deska prvním velmi úspěšným hardwarovým projektem s otevřeným zdrojovým kódem. Díky nízkým nákladům a jednoduchému Arduino IDE se Arduinu dostalo značné popularity, což vyústilo ve vznik dalších verzí desek, které se přizpůsobovaly novým potřebám uživatelů jako jsou studenti, vývojáři, fanoušci, apod. Arduino se dostalo do špičky mezi výrobci elektroniky a to především pro řešení  $I$ oT  $[4]$ .

# <span id="page-10-0"></span>1.1 Desky Arduino

Postupem času byla vytvořena řada desek, které se mezi sebou liší využitelností, porty, komponenty, rozměry, cenou, ale také výkonem (viz tab. [1\)](#page-10-1). Většina desek je založená na 8bitových AVR mikrokontrolerech ATmega od firmy Atmel [\[10\]](#page-66-3).

<span id="page-10-1"></span>

| Arduino        | Procesor                | Operační | Vstupní  | Taktovací Digitální |      | Analog.        | SRAM     | EEPROM Flash   |         |
|----------------|-------------------------|----------|----------|---------------------|------|----------------|----------|----------------|---------|
|                |                         | napětí   | napětí   | frekvence           | I/O  | I/O            |          |                |         |
|                |                         |          |          |                     | piny | piny           |          |                |         |
| Uno            | ATmega328P              | $5\,$ V  | $7-12$ V | 16                  | 20   | 6              | $2$ kB   | $1 \text{ kB}$ | 32 kB   |
|                |                         |          |          | MHz                 |      |                |          |                |         |
| Ethernet       | ATmega328P              | 5 V      | $7-12$ V | 16                  | 18   | 6              | 2 kB     | $1 \text{ kB}$ | $32$ kB |
|                |                         |          |          | MHz                 |      |                |          |                |         |
| Nano           | ATmega328               | 5 V      | $7-12$ V | 16                  | 22   | 8              | 2 kB     | $1 \text{ kB}$ | 32 kB   |
|                |                         |          |          | MHz                 |      |                |          |                |         |
| Leonardo       | ATmega32U4              | 5 V      | $7-12$ V | 16                  | 20   | 12             | $2.5$ kB | $1 \text{ kB}$ | $32$ kB |
|                |                         |          |          | MHz                 |      |                |          |                |         |
| Micro          | ATmega32U4              | 5 V      | $7-12$ V | 16                  | 20   | 12             | $2.5$ kB | $1 \text{ kB}$ | 32 kB   |
|                |                         |          |          | MHz                 |      |                |          |                |         |
| Mega 2560      | ATmega2560              | 5 V      | $7-12$ V | 16                  | 54   | 16             | 8 kB     | 4 kB           | 256 kB  |
|                |                         |          |          | MHz                 |      |                |          |                |         |
| Due            | ATSAM3X8E               | 3.3 V    | $7-12$ V | 84                  | 54   | 18             | 96 kB    | $-$ kB         | 512 kB  |
|                |                         |          |          | MHz                 |      |                |          |                |         |
| Zero           | ATSAMD21G18             | 3,3 V    | $7-12$ V | 48                  | 20   | $\overline{7}$ | $32$ kB  | $-$ kB         | 256 kB  |
|                |                         |          |          | MHz                 |      |                |          |                |         |
| <b>MKR1000</b> | SAMD21 Cortex-M0+ 3.3 V |          | 5 V      | 48                  | 8    | 8              | $32$ kB  | $-kB$          | 256 kB  |
|                |                         |          |          | MHz                 |      |                |          |                |         |
| MKR VIDOR 4000 | SAMD21 Cortex-M0+ 3.3 V |          | 5V       | 48                  | 8    | 8              | $32$ kB  | $-kB$          | 256 kB  |
|                |                         |          |          | MHz                 |      |                |          |                |         |

Tabulka 1: Arduino desky [\[10\]](#page-66-3)

Nejoblíbenější a nejrobustnější deskou je bezesporu Arduino Uno (viz obr. [1\)](#page-10-2) [\[11\]](#page-66-4). Tato deska je založená na ATmega328P, je vybavená USB portem a je nejvhodnější pro začátek práce s elektronikou a kódováním. Téměř totožnou deskou je Arudino Ethernet u níž byl USB port nahrazen rozhraním Wiznet Ethernet pro připojení k síti. Další velmi podobnou deskou, ovšem 5krát menší, je Arduino Nano se stejným mikrokontrolerem jako Uno [\[9\]](#page-66-5).

<span id="page-10-2"></span>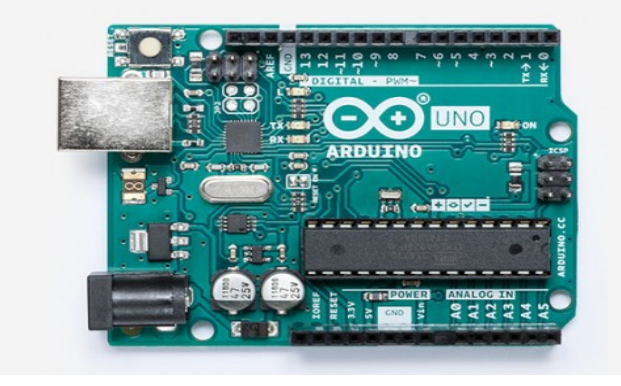

Obrázek 1: Arduino Uno [\[11\]](#page-66-4)

Arduino Leonardo je obdobnou verzí předchozích zmíněných desek, jen pracuje na ATmega32U4 [\[5\]](#page-66-6), která má vestavěnou USB komunikaci, což eliminuje potřebu sekundárního procesoru. Díky tomu se objeví v počítači připojená stejně jako klávesnice nebo myš. Dalším je Arduino Micro [\[7\]](#page-66-7), které je nejmenší Arduino deskou a stejně jako u typu Leonardo pracuje na ATmega32U4. Pro komplexnější projekty je vhodná Arduino Mega 2560 [\[6\]](#page-66-8), která disponuje 54 digitálními vstupními a výstupními piny (jako PWM výstupy může být využito 15 z nich). Disponuje větší pamětí a větším výkonem než například typ Uno. Jako první Arduino využívající 32-bitové ARM jádro bylo vytvořeno Arduino Due. Dalšími typy jsou desky určené pro IoT.

#### <span id="page-11-0"></span>1.2 MKR Vidor 4000

Může se stát, že pro některé aplikace již hardware klasických Arduino desek není dostačující. Tuto problematiku lze vyřešit použitím přeprogramovatelných čipů FPGA. Cílem vývojářů tedy bylo vytvořit desku, která dá uživatelům kombinaci flexibility a vysokého výkonu FPGA s jednoduchostí, na které si Arduino tak zakládá. Z hlediska hardwaru přidali FPGA do architektury desky. Dochází tak k rozšíření periferních zdrojů mikrokontroleru [\[8\]](#page-66-9).

Deska, která tímto spojením vznikla, se nazývá MKR Vidor 4000. Jedná se o jednu z nejpokročilejších a nejnovějších desek z celého portfolia, které Arduino nabízí [\[8\]](#page-66-9). Deska kombinuje nízkoenergetický mikrokontroler firmy Atmel (spadající pod firmu Microchip) SAM D21 s FPGA čipem Intel Cyclone 10CL016.

#### <span id="page-12-0"></span>1.2.1 Komponenty

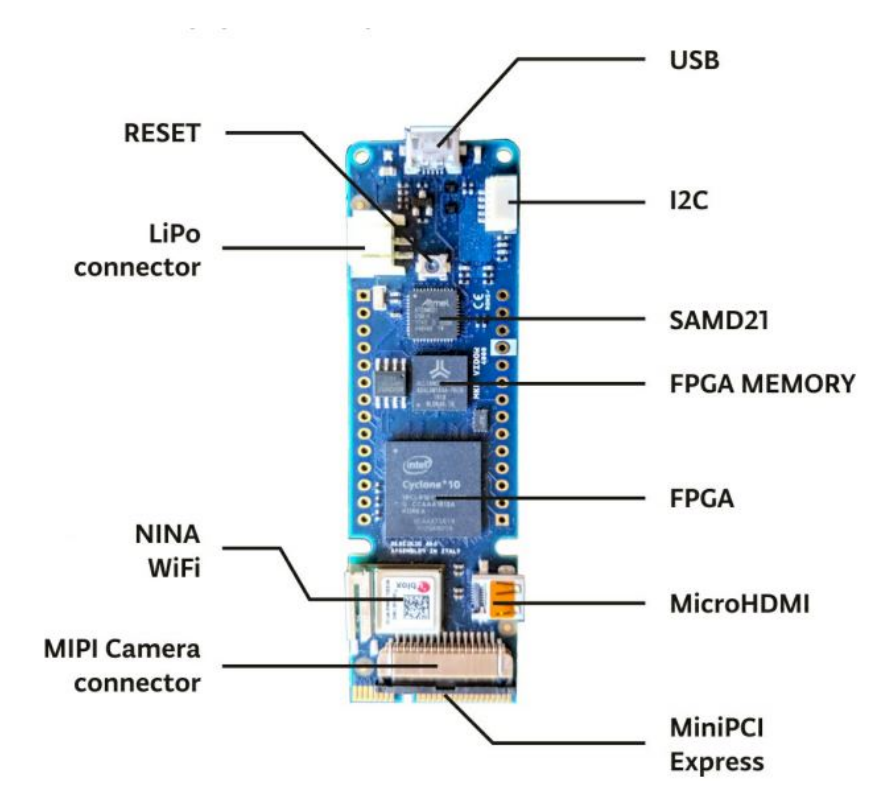

<span id="page-12-1"></span>Deska disponuje mnoha komponentami (viz obr. [2\)](#page-12-1).

Obrázek 2: Arduino MKR VIDOR 4000 [\[10\]](#page-66-3)

- Mini PCIe: Jedná se o standard, který slouží k připojení desky k dalším zařízením. Klasické.
- SAM D21: Tento mikrokontroler využívá na práci 32bitový ARM Cortex-M0+ proces-sor [\[8\]](#page-66-9). Jedná se o mikrokontroler disponující 256kB flash paměti a 32kB paměti SRAM s pracovním taktem 48MHz.
- FPGA Cyclone 10CL016 a FPGA Memory (SDRAM): Tento čip a SDRAM jsou popsány v kapitole [2.3.](#page-24-0)
- CSI/MIPI: Rozhraní, jenž je pro připojení kamery. Je to standartní formát, který lze najít u několika produktů na trhu. Ovšem né všechny kamery, které lze připojit, fungují v kombinaci s Vidorem. Kompatibilní kamerou je například Omnivision OV5647.
- Micro HDMI: Klasický video konektor umožňující připojení monitoru. V případě připojení kamery k MIPI camera konektoru, lze přenášet obraz, který kamera snímá.
- NINA-W102 u-blox: Umožňuje bezdrátovou komunikaci desky. Tato komponenta poskytuje podporu Wi-fi 802.11b/g/n a Bluetooth dual-mode v4.2 [\[12\]](#page-67-0).
- USB a Li-Po: K napájení této desky se využívá microUSB port [\[8\]](#page-66-9), jenž je přímo napojen na SAM D21. Na počítači je vidět jako COM port a proto může být použit k odesílání a přijímání zpráv pomocí Serial() funkce a Arduino Software (IDE). Další možností je napájení přes konektor pro lithium-polymerové baterie. Vidor je schopen pracovat díky baterii s napětím 3,3V. Tato baterie se sama dobíjí při připojení k USB. Čip, který je využívaný ke kontrole nabíjecího procesu, komunikuje přímo se SAM D21.
- I2C: Tímto konektorem lze připojit nízkorychlostní periferie k desce a pomocí I2C sběrnice probíhá komunikace mezi propojenými zařízeními [\[8\]](#page-66-9).

Následující kapitola se bude věnovat technologii FPGA jakožto celku a poté i konkrétnímu čipu, kterým deska disponuje. Bude se snažit FPGA přiblížit lidem, kteří zatím nemají jakoukoli zkušenost s těmito čipy.

# <span id="page-14-0"></span>2 FPGA

FPGA neboli programovatelná hradlová pole jsou speciální polovodičová zařízení. Jsou to ve své podstatě integrované obvody, které obsahují spoustu hradel a I/O (vstupních/výstupních) obvodů, které umožňují přijímat data ze zdroje a předat je na druhém konci jinému systému nebo subsystému [\[33\]](#page-69-0). Díky své flexibilitě, jednoduchosti, programovatelnosti a dalším výhodám se tyto obvody v dnešním světě uplatňují ve velkém množství aplikací. Uplatňují se v hudebních, medicínských zařízeních, také v telekomunikacích, automobilovém, vesmírném nebo vojenském průmyslu. Pomocí FPGA lze vytvořit spoustu obvodů například komplexní procesor.

V současné době je o FPGA velký zájem a stále roste, protože je hojně využíván ve spojení s AI nebo IoT, dále při přechodu na 5G síť [\[31\]](#page-69-1) je využíváno v datových centrech pro aplikace, které vyžaduji velký výpočetní výkon. FPGA je na vzestupu co se týče trhu a to by mělo také pokračovat v následujících letech.

Pomocí FPGA vytváříme programováním hardware. Kdybychom měli realizovat, nějaké složitější zapojení, reálně bychom potřebovali spoustu komponent propojit a dát dohro-mady, FPGA to udělá za nás [\[28\]](#page-68-0). FPGA je poměrně výkoné a například obvody zákaznické integrované obvody ASIC (Application Specific Integrated Circuit) jsou sice také výkonné, nicméně nejsou tak univerzální jako FPGA. Také v porovnání s další konkurencí v podobě mikrokontrolerů si stojí velmi dobře. Mikrokontrolery jsou oproti FPGA poměrně pomalé.

### <span id="page-15-0"></span>2.1 Historie FPGA

Počátky historie obvodů FPGA můžeme datovat od roku 1847 [\[23\]](#page-68-1), kdy Booleovou algebru ve své knize představil George Boole. Ta nepoložila základy jen obvodům FPGA, ale celé výpočetní technice. Dalším milníkem bylo vytvoření logického obvodu Booleovy algebry z elektromechanických relé, za kterým stál Claude Shannon ve 30. letech minulého století. Mezi další historické milníky ve vzniku FPGA můžeme počítat vznik MOS-FETU (r.1960) [\[23\]](#page-68-1), který představuje základní element čipů FPGA (typy P-FET a N-FET). Dále vznik standardu logických (TTL - Tranzistor-Tranzistor Logic) integrovaných obvodů (r.1962). Tyto integrované obvody nejsou vytvořeny technologií MOS-FET, nýbrž křemíkovými bipolárními tranzistory, které nebyly tak energeticky náročné. Jako další stojí za zmínku první CMOS obvody (r.1963), které byly tvořené kombinací MOSFETů, což umožnilo vytvářet větší integrované obvody s menšími náklady. Poté přišel na svět první SRAM (r.1964) (viz. kapitola [2.2.2\)](#page-21-0) nebo Moorův zákon, za kterým stal Gordon Moore spoluzakladatel firmy Intel [\[23\]](#page-68-1).

Pro přehlednost dalšího vývoje si rozdělíme programovatelné logické obvody do dvou kategorií a to SPLD (Simple Programmable Logic Device) [\[28\]](#page-68-0), neboli jednoduché programovatelné logické zařízení a HPLD (High-Density Programmable Logic Device), což je programovatelné logické zařízení s vyšší hustotou logických bloků.

#### <span id="page-15-1"></span>2.1.1 SPLD

- PROM (Programmable Read Only Memory)
- F-PLA (Field-Programmable Logic Array)
- PAL (Programmable Array Logic)
- GAL (Genetic Array Logic)

Historie modernějších programovatelných polích (PLD) [\[28\]](#page-68-0), začala v roce 1970 spolu s vytvořením programovatelných pamětí PROM [\[23\]](#page-68-1) firmou Radiation, což můžeme považovat za velký milník. PROM je sice programovatelná paměť, ale právě jednou (kdysi fungovala na principu přepalování propojek). Dnes se kvůli své vlastnosti moc nevyužívá. Za

účelem vícenásobného přeprogramování vznikla o rok později paměť EPROM v dílnách firmy Intel, u které před novým naprogramováním muselo dojít ke smazání paměti pomocí UV záření, čímž se liší od paměti EEPROM, která byla vyrobena roku 1983 stejnou firmou, jenž k přeprogramování využívá elektrický způsob mazání (signály resp. napětím, jenž jsou větší než napětí napájecí). Před vytvořením znovu přeprogramovatelných pamětí vznikl F-PLA obvod (r.1970). Tento obvod se zakládal na technologii PROM. Skládal se ze dvou programovatelných matic a to konkrétně z AND a OR, přičemž tyto matice vytvářely požadovaný výstup. Toto řešení bylo pomalé a poněkud finančně náročné. Stále se zdaleka nepřibližovalo flexibilitě, kterou dnes požadujeme od FPGA [\[21,](#page-68-2) [2\]](#page-66-10).

V roce 1978 byl vytvořen PAL, jenž také využíval matic AND a OR, ovšem matice OR již nebyla programovatelná. Toto řešení bylo rychlejší a levnější, proto bylo poměrně hojně využíváno. Jenže stále bylo vytvořeno pomocí pamětí PROM, tudíž bylo programovatelné pouze jednou [\[21,](#page-68-2) [2,](#page-66-10) [28\]](#page-68-0).

Logickým vývojovým krokem bylo vytvoření podobného obvodu jako PAL, ale vícekrát programovatelného. Proto byly vytvořeny obvody GAL (r.1983), které využívaly paměť EEPROM a technologii CMOS, což je umožňovalo až 10 000krát vymazat a přeprogramovat. Tyto logické obvody měly také programovatelné I/O konfigurace. Díky kombinaci EEPROM a CMOS bylo dosaženo výrazně rychlejší odezvy [\[25,](#page-68-3) [23,](#page-68-1) [28\]](#page-68-0).

#### <span id="page-16-0"></span>2.1.2 HPLD

- CPLD (Complex Programmable Logic Device)
- FPGA (Field-Programmable Gate Array)

S vývojem technologií rostla postupně složitost obvodů a s tím i počet neznámých. Seskupením PLD obvodů vznikly obvody CPLD, založené na EEPROM. Tyto obvody lze považovat jako kombinaci obvodů PAL a GAL [\[23\]](#page-68-1). CPLD obvody jsou vhodné pro malé až střední počty bran. Oproti FPGA nemá tak složitou architekturu. To znamená, že zpoždění jsou předvídatelnější než u architektury FPGA určenou pro vysoký počet bran. CPLD se nejčastěji využívá v jednodušších a středně složitých logických aplikacích [\[17\]](#page-67-1). Od CPLD už nebylo daleko k FPGA. Ale ještě předtím se na trhu v roce 1984 objevila paměť FLASH, která se od EPROM a EEPROM lišila možností vymazání pouze části paměti, nemusela být přemazána jako její předchůdci [\[2\]](#page-66-10). V následujícím roce se již na trhu objevil první čip FPGA s 800 hradly od firmy Xilinx XC2064 (viz obr. [3\)](#page-17-1) [\[34\]](#page-69-2). Pro vývojáře a návrháře elektronických systémů jsou CPLD a FPGA díky své vhodnosti a dostupnosti obecně nejpoužívanější. Ovšem potenciál do budoucna je u CPLD poměrně omezen a rychlejší růst a vývoj zažívá FPGA a se stejnou či podobnou tendencí se počítá i do budoucna.

<span id="page-17-1"></span>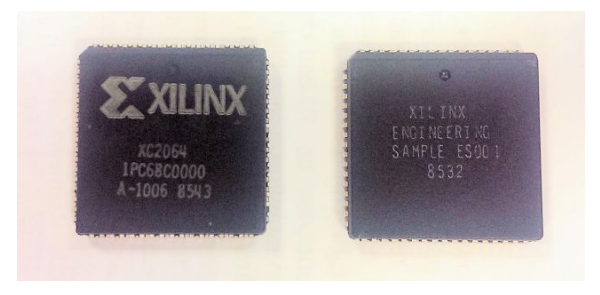

Obrázek 3: Xilinx XC2064 [\[34\]](#page-69-2)

# <span id="page-17-0"></span>2.2 Architektura FPGA

Obvody FPGA jsou nejpoužívanější polovodičová zařízení, která lze elektronicky naprogramovat, aby se chovala jako systém či digitální obvod. Jedná se o pole přeprogramovatelných hradel. Základem architektury FPGA je pravidelná struktura sestavená z log-ických bloků [\[2\]](#page-66-10). FPGA bylo určeno, jak napovídá jeho název field programmable gate array, pro naprogramování u koncového uživatele, nikoli u výrobce. Je důležité zmínit, že každý výrobce má svou vlastní specifickou FPGA architekturu, ale principiálně jsou všechny velmi podobné. Existují 3 základní typy programovatelných elementů, které se využívají viz. [2.2.2](#page-21-0) [\[21,](#page-68-2) [28\]](#page-68-0).

#### <span id="page-18-0"></span>2.2.1 Základní stavba FPGA

<span id="page-18-1"></span>Architektura FPGA má základ v konfigurovatelných logických blocích tzv. LAB (Logic Array Block) (viz obr. [4\)](#page-18-1) [\[2\]](#page-66-10), které jsou tvořeny logickými buňkami LE (Logic Element).

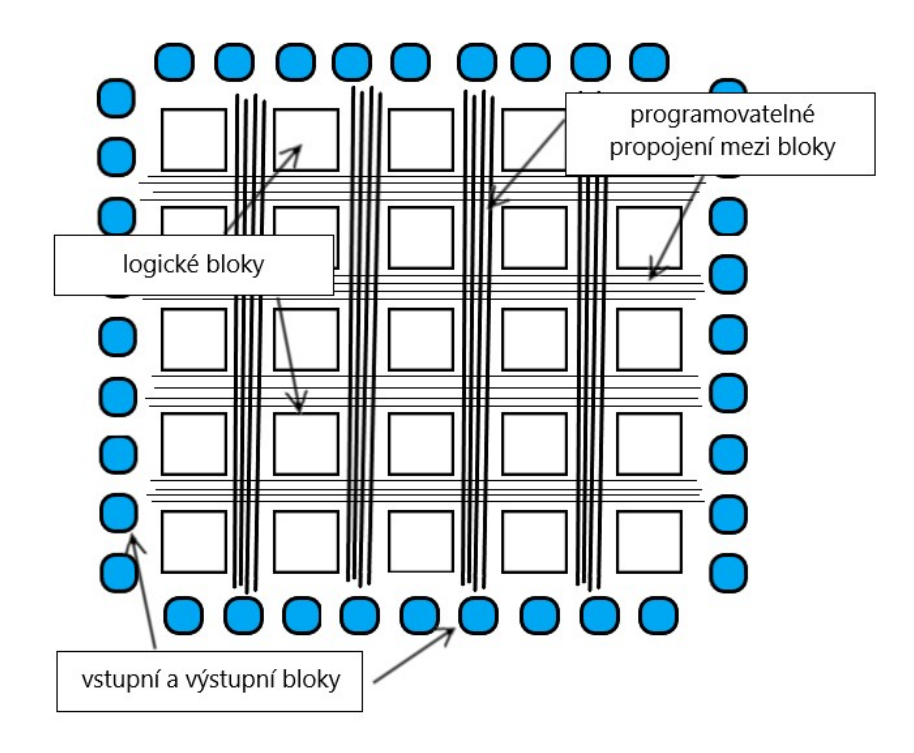

Obrázek 4: Struktura FPGA

<span id="page-18-2"></span>Logické buňky jsou v jednoduchosti pak nadále složeny z LUT (Look up table), klopného obvodu a multiplexoru, který má za úkol vybrat adekvátní výstup (viz obr. [5\)](#page-18-2). Vybírá z kombinačního nebo registrového výstupu [\[25,](#page-68-3) [28\]](#page-68-0).

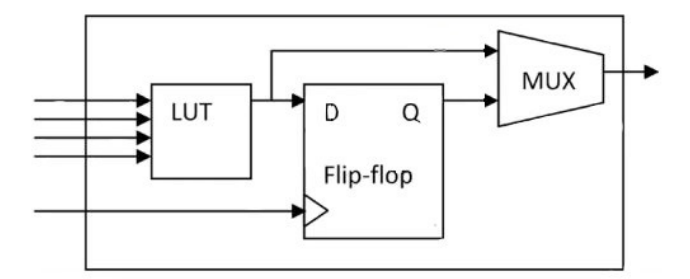

Obrázek 5: Logická buňka [\[23\]](#page-68-1)

Zmíněný LUT (viz obr. [6\)](#page-19-0) je vyhledávací tabulka [\[2\]](#page-66-10), která dokáže uskutečnit všechny kombinační logické funkce vstupů. Ve smyslu kombinační logiky se jedná o pravdivostní tabulku. V levé části jsou SRAM bity, kde jsou uloženy funkce a jednotlivé vstupy pak vytvoří adresu konkrétní buňky. Takže v případě, že všechny vstupy budou log. 0, pak výsledný výstup bude log. 0 a v jakémkoli jiném případě bude výstup tohoto LUT log. 1.

<span id="page-19-0"></span>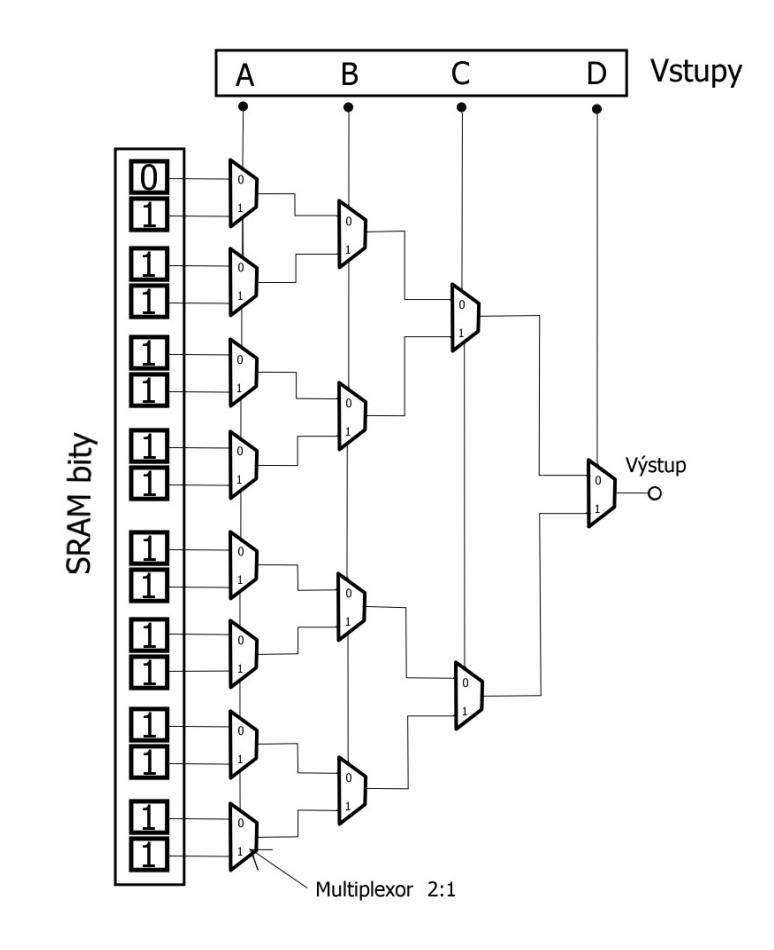

Obrázek 6: 4vstupý LUT [\[2\]](#page-66-10)

Vyhledávací tabulka je nejčastěji založena na SRAM [\[2\]](#page-66-10). Důležité je zmínit, že využití 4vstupého typu není nutnou podmínkou pro realizaci vyhledávací tabulky, lze dosáhnout vyššího počtu vstupů. Ovšem s počtem vstupů roste pořizovací cena a jak si můžeme všimnout na obrázku (viz obr. [7\)](#page-20-0) tak i logická složitost s dobou zpoždění logiky [\[21\]](#page-68-2).

<span id="page-20-0"></span>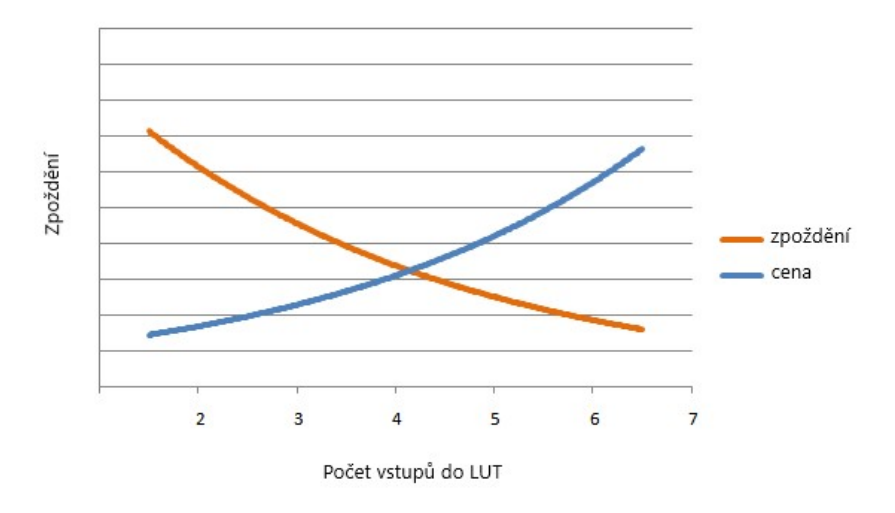

Obrázek 7: Počet vstupů do LUT a jejich zpoždění [\[2\]](#page-66-10)

Pro jakoukoli realizaci vyhledávací tabulky je potřeba  $2^n$  počtu SRAM bitů, kde  $n$  je počet vstupů [\[2\]](#page-66-10).

Nejmenší úložnou jednotkou celého FPGA je klopný obvod typu D (D flip-flop), které se používají jako paměťové registry [\[2\]](#page-66-10). Někdy také umožňují hladinové řízení.

Konfigurovatelné logické bloky tvoří "jádro", jak je vidět na obrázku (viz obr. [4\)](#page-18-1), který znázorňuje blokové schéma čipu FPGA. Toto "jádro" je obklopeno vstupně-výstupními bloky, které mají za úkol zprostředkování oboustranného toku do FPGA a naopak [\[2\]](#page-66-10). Navzájem jsou logické bloky i vstupně-výstupní bloky propojeny programovatelnými pro-pojeními (routing channels) (viz obr. [4\)](#page-18-1), jenž jsou velmi flexibilní a rychlé. Každý I/O pin může být nastaven jako vstupní, výstupní, obousměrný nebo nezapojený. Tyto piny mohou podporovat různé standardy, které vyžadují jiné napájecí napětí (například LVCMOS, LVTTL, HSTL, PCIe, atd.) [\[28\]](#page-68-0). Je tedy nutné vždy tyto piny dobře nastavit.

#### <span id="page-21-0"></span>2.2.2 Typy FPGA

Různé firmy užívají odlišných technologií při realizaci FPGA. V této části jsou zmíněny typy FPGA podle použité technologie pro uložení konfigurace obvodu FPGA. Na trhu se pohybuje mnoho firem vyrábějící tyto čipy, mezi hlavní výrobce na poli obchodu s FPGA čipy jsou Xilinx Inc., Intel Corporation, Microchip Technology Inc., Lattice Semiconduc-tor Corporation [\[2\]](#page-66-10). Jednotlivé technologie (viz tab. [2\)](#page-21-1) fungují samostatně, ale existují v kombinacích (například obvod založený na SRAM v kombinaci s pamětí flash) [\[24\]](#page-68-4).

|                         | Flash paměť | Antifuse | Statická paměť |  |
|-------------------------|-------------|----------|----------------|--|
| Energetická nezávislost | Ano         | Ano      | Ne             |  |
| Přeprogramovatelnost    | Ano         | Ne       | Ne             |  |
| Paměť                   | Střední     | Malá     | Velká          |  |
| Technologie             | Flash       | $CMOS +$ | <b>CMOS</b>    |  |
|                         |             | Antifuse |                |  |
| Využitelnost $(\%)$     | 100         | > 90     | 100            |  |
| Počet přeprogramování   | 10000       |          | Nekonečno      |  |

<span id="page-21-1"></span>Tabulka 2: Srovnání jednotlivých technologií [\[2\]](#page-66-10)

#### SRAM

Paměť RAM má 2 základní vlastnosti. Zápis a čtení dat probíhá velmi rychle, přičemž nezáleží na místě, kde jsou data uložena, ale po vypnutí se z ní uložená data ztratí. Paměť RAM se dělí na dva hlavní typy: SRAM a DRAM [\[29\]](#page-69-3). SRAM je statická a DRAM dynamická. V paměti DRAM se vyskytují kondenzátory [\[30\]](#page-69-4). Nežádoucí vlastností u kondenzátorů je elektrický svod, kvůli kterému musí být celý DRAM obnovován s určitou periodicitou, což ho v porovnání se SRAM značně zpomaluje. Paměť SRAM pracuje na principu bistabilního klopného obvodu pro zachování 1 bitu. Buňka je tvořena 4 až 6 tranzistory (viz obr. [8\)](#page-22-0) a je schopna si udržet stav při připojeném napětí. To je důvod, proč nemusí být obnovován jako DRAM. Jsou na křemíkových plátech za sebou ve sloupcích (bit line) a řádcích (word line). Průnik těchto sloupců a řádků pak tvoří jedinečnou adresu paměťové buňky [\[30\]](#page-69-4).

Výhodou u tohoto typu paměti oproti konkurenčním technologiím je využívání standard-ního procesu výroby a také přeprogramovatelnost SRAM [\[30\]](#page-69-4), čím umožňuje libovolněkrát přeprogramovat celý FPGA čip. Na druhou stranu u FPGA čipů založené na této bázi existují i nevýhody. Například oproti ostatním technologiím mají méně paměti na čip, větší rozměry, také jsou energeticky náročnější při běžné činnosti zařízení, horší zabezpečení proti okopírování (čemuž se dá dnes předcházet zašifrováním dané konfigurace), vyšší bitovou chybovost, která je vyšší než u ostatních nebo také skutečnost po-tenciálního poškození při závadě na napájení [\[21\]](#page-68-2).

<span id="page-22-0"></span>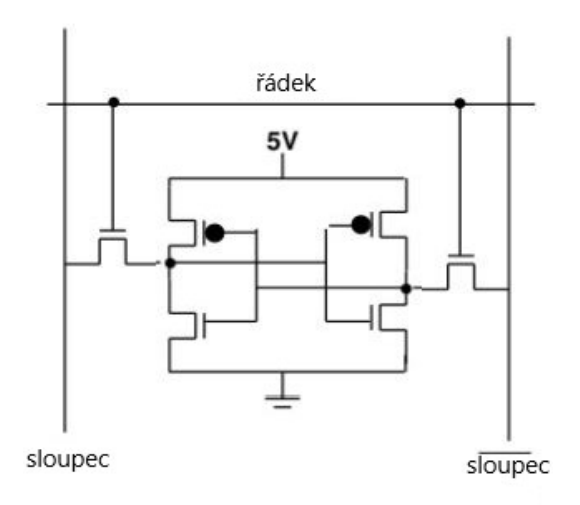

Obrázek 8: Buňka SRAM [\[30\]](#page-69-4)

#### Anti-fuse

Antifuse nebo antipojistka je poměrně energeticky nenáročná paměť s velmi dobrým zabezpečením. Tato paměť nevyžaduje externího zařízení pro naprogramování po zap-nutí jako tomu je u SRAM [\[30\]](#page-69-4).

Princip této technologie je již patrný ze samotného názvu. Jednoduše řečeno před naprogramováním jsou mezi 2 kovovými vodiči amorfní křemík (dielektrická antipojistka) a wolframová propojka (viz obr. [9\)](#page-23-0). Pokud projde tímto spojem proud větší než 17 mA, dojde ke změně struktury amorfního křemíku a ten se stane vodivým. To vytvoří trvalý spoj mezi kovy na obou stranách. To ovšem může být výhodou nevýhodou, jelikož musí být naprogramována na počátku a pak již přeprogramovat nejde. Oproti SRAM

<span id="page-23-0"></span>využívá složitější výrobní proces a technologie se nevyvíjí tak rychle, což jsou u této paměti stěžejní faktory, proč byla po několik let méně využívána [\[29,](#page-69-3) [2\]](#page-66-10).

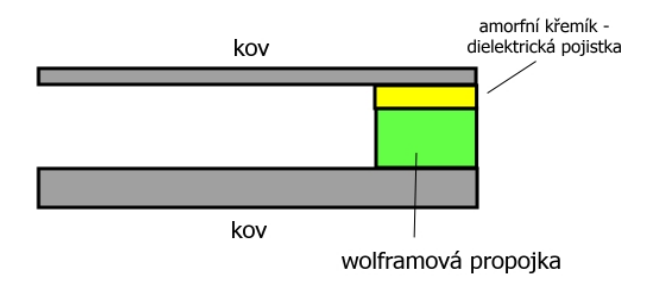

Obrázek 9: Princip Anti-fuse FPGA

#### Flash/EEPROM

Princip zařízení na bázi paměti EEPROM je přibližně stejný jako u využití paměti flash [\[2\]](#page-66-10). Jedná se o energeticky nezávislé paměti, jenž můžeme elektricky mazat a nebo také přepisovat [\[21\]](#page-68-2). Jediný markantnější rozdíl je ve způsobu zápisu nebo mazání paměti. U EEPROM probíhá tento proces po bytech a u flash po jednotlivých blocích.

Hlavní jednotkou je unipolární tranzistor MNOS, který mezi řídícím hradlem (control gate) a tělem má vrstvu oxidu nitridu (oxide layer) a plovoucí hradlo (viz obr. [10\)](#page-24-1) [\[13\]](#page-67-2). Tranzistor s velkým prahovým napětím je zavřen a s nízkým napětím otevřen. Prahové napětí je ovlivněno elektrickým nábojem, jenž se do plovoucího hradla tuneluje při samotném zápisu.

<span id="page-24-1"></span>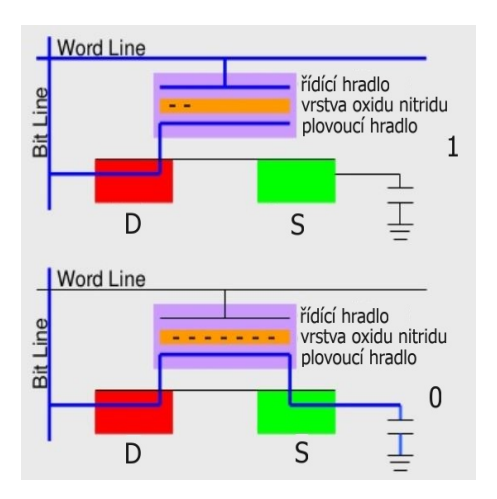

Obrázek 10: Buňka EEPROM [\[22\]](#page-68-5)

Můžeme říct, že tento způsob řešení FPGA kombinuje lepší vlastnosti obou předchozích technologií [\[21\]](#page-68-2). Využívá standardní proces výroby, nechybí mu možnost přeprogramovatelnosti jako u SRAM a je bezpečnější, energeticky méně náročné ve srovnání se SRAM stejně jako antifuse [\[2\]](#page-66-10).

FPGA založená na principu flash paměti je momentálně na vzestupu a co se týče vývoje trhu je této technologii přisuzován největší potenciální růst na celosvětovém trhu FPGA v příštích letech [\[24\]](#page-68-4).

# <span id="page-24-0"></span>2.3 Intel Cyclone 10CL016

Základní vlastnosti, kterými FPGA čip Cyclone 10CL016 disponuje:

Technologie

• nízkoenergetický FPGA čip s napájením jádra [\[19\]](#page-67-3)

Základní architektura

• logický blok (LE) -  $4vstupy$  LUT a registr

Vnitřní paměťové bloky

- M9K 9 kilobitů vložených bloků SRAM [\[19\]](#page-67-3)
- konfigurovatelné jako RAM, vyrovnávací paměti FIFO nebo ROM [\[19\]](#page-67-3)

Hodinový signál

• globální hodiny, na kterých běží všechny části desky [\[19\]](#page-67-3)

Fázové závěsy (PLL)

• až 4 PLL pro všeobecné využití, které poskytují správu a syntézu hodin [\[19\]](#page-67-3)

# Univerzální I/O piny (GPIO)

- podpora více I/O standardů, pull-up rezistory [\[19\]](#page-67-3)
- maximální počet pinů je 340

# Konfigurace

• konfigurace přes SRAM pro uložení konfiguračních dat

Tento typ čipu FPGA je použit v Arduino MKR VIDOR 4000. Je tam umístěn proto, aby uživatelům umožnil širší využití desek.

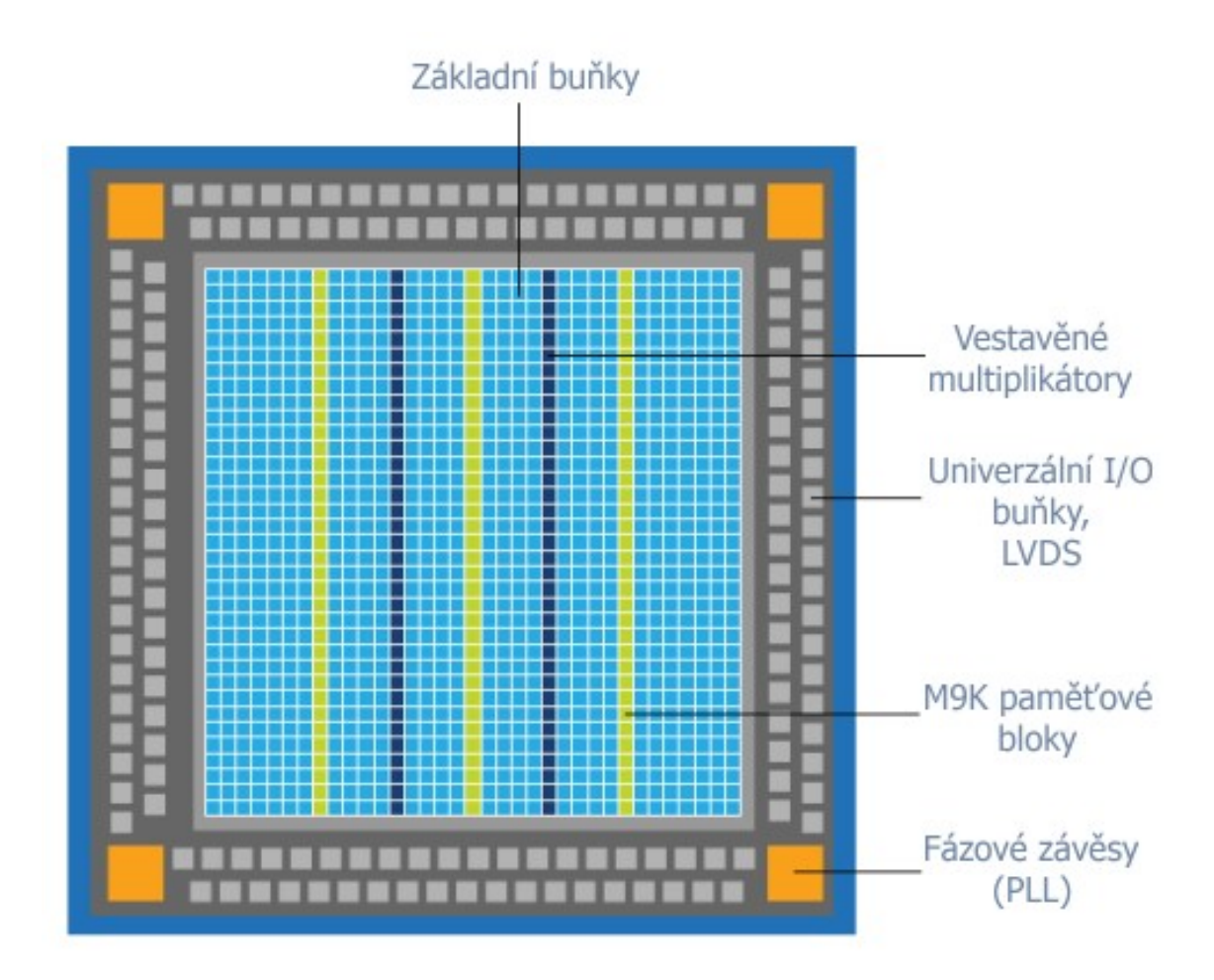

Obrázek 11: Blokové schéma čipu Cyclone 10CL016 [\[18\]](#page-67-4)

Hlavní síla FPGA čipů spočívá v počtu logických členů, které vzájemným skládáním mohou vytvářet složité systémy. Čip Cyclone 10CL016 je založen na 15408 logických buňkách (LE) (viz obr. [12\)](#page-27-0) [\[19\]](#page-67-3). Disponuje 56 M9K paměťovými bloky (zabudovaných bloků paměti SRAM) o celkové kapacitě 504 Kb, 56 multiplikátory 18 x 18 bit, maximálním počtem 340 pinů a maximálním počtem 137 diferenčních kanálů. Dále má 4 fázové závěsy (Phase-Locked Loops), které poskytují správu a syntézu hodin. Lze dynamicky měnit fáze nebo frekvence hodin díky rekonfiguraci PLL. Co se týče univerzálních pinů, tak podporuje několik I/O standardů, piny jsou přeprogramovatelné. Dále disponuje nízkonapěťovou diferenciální signalizací LVDS (Low-Voltage Differential Dignaling), která funguje na principu přenosu informací jakožto rozdílu napětí dvou drátů. [\[19,](#page-67-3) [18\]](#page-67-4).

Co se týče paměti tak tento čip využívá paměťových buněk desky Arduino MKR VIDOR 4000 založených na slušných 8 MB SRAM, které podporují práci s audiem a videem. Ke konfiguraci FPGA čipu se využívá 2 MB QSPI flash paměť, ze které je polovina paměti vyhrazena pro uživatelské operace [\[19,](#page-67-3) [8\]](#page-66-9).

<span id="page-27-0"></span>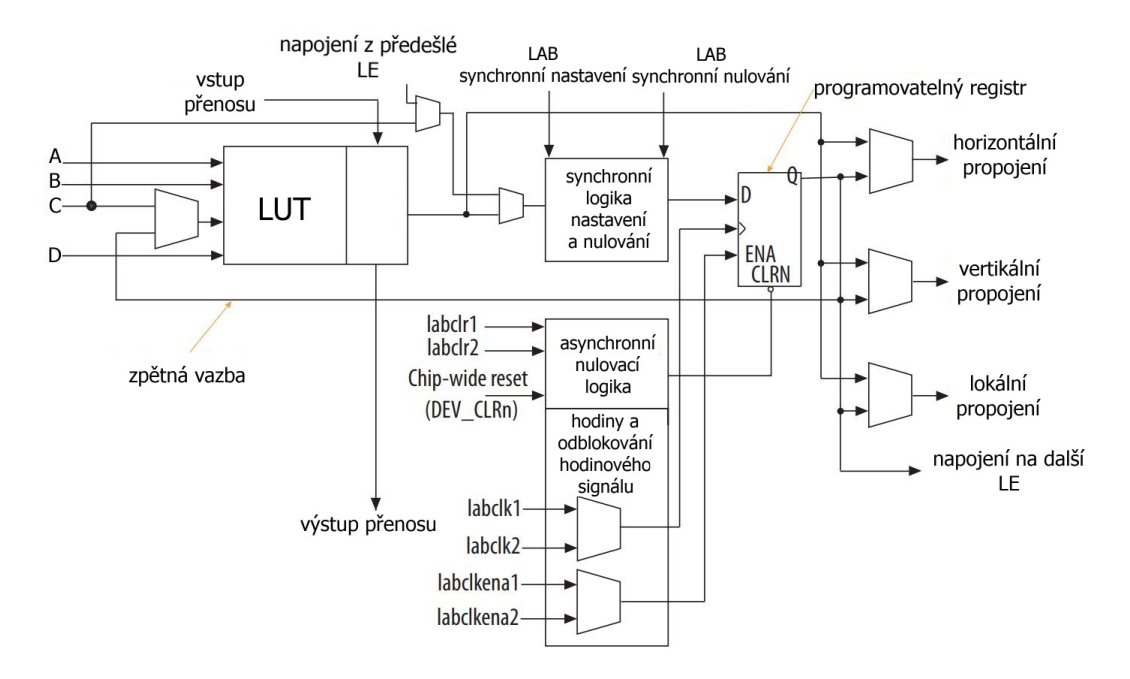

Obrázek 12: Logická buňka Cyclone 10CL016 [\[19\]](#page-67-3)

Je patrné, že se již nejedná o základní logickou buňku (viz obr. [12\)](#page-27-0) jak byla popsána v kapitole [2.2.2.](#page-21-0) Lze vidět jednotlivá propojení na další logické buňky (napojení z předešlé logické buňky, napojení do horizontálního směru, vertikálního a lokální napojení). Dále je vidět nastavování a nulování jak synchroním tak v asynchroním režimu. Asynchronní nulovací logika je rozvod významného a často používaného signálu po celé ploše čipu, ať se na jeho rozvod nemusí plýtvat inteligentními buňkami. Například centrální reset (Chip-wide reset), signál hromadného zápisu do klopných obvodů, atd. Zpětná vazba je na vstup LUT zavedena proto, aby v rámci jedné buňky šlo realizovat obecný synchronní stavový automat - tedy kombinační logika a za ní registr. Část výstupních pinů registru může tvořit vstupy do kombinační logiky a část výstupních pinů registru vytváří požadovanou logickou funkci (synchronní). Do této doby sloužily kapitoly jako teoretický základ, kde byl popsán hardware. FPGA čipy se programují právě v jazyce VHDL, kterému se bude věnovat následující kapitola.

# <span id="page-28-0"></span>3 VHDL

VHDL nebo také VHSIC-HDL je zkratka pro název Very High Speed Integrated Cir-cuit Hardware Description Language [\[28\]](#page-68-0). Jak z anglického názvu vyplývá, jedná se o programovací jazyk, kterým popisujeme hardware. Využívá se k návrhu a simulaci programovatelných hradlových polí a logických obvodů.

# <span id="page-28-1"></span>3.1 Materiály

V dnešní době se objevuje spousta materiálů, pomocí kterých se lze naučit programovat v jazyce VHDL. Je spoustu knih, které si však musí člověk koupit nebo aspoň půjčit z knihovny. Existují však i knihy, které jsou dostupné online. Dle průzkumu fór mezi jednu z nejlepších a volně dostupných jednoznačně patří Circuit Design and Simulation with VHDL, jejímž autorem je prof. Volnei A. Pedroni [\[1\]](#page-66-11). Kniha detailně popisuje jazyk VHDL a obsahuje i základní aplikace. Existují i online kurzy. Například se jedná o výukový kurz VHDL od Intelu. Stačí se pouze zaregistrovat na stránkách Intelu. Jde o soubor prezentací s výkladem [\[20\]](#page-67-5).

Nejlepší literaturou zabývající se VHDL v češtině je kniha Číslicové systémy a jazyk VHDL napsaná autory Jiřím Pinkerem a Martinem Pupou a vydaná nakladatelstvím BEN - technická literatura [\[26\]](#page-68-6).

### <span id="page-28-2"></span>3.2 Vlastnosti

Jazyk VHDL má volně dostupný a otevřený standard. Pomocí VHDL lze popsat i velmi složité obvody poměrně jednoduchým způsobem. Tento jazyk klade důraz na funkcionalitu. Velkou výhodou je možnost popisu paralelně probíhajících dějů, kterým se tento jazyk odlišuje od sekvenčně řešených kódů. Umožňuje také opakovaně používat jed-notlivé modely pomocí knihoven. Je vhodný pro návrh i pro fázi testování [\[23\]](#page-68-1).

Jakýkoli název u objektu, návrhové jednotky, proměnných apod. nesmí být žádné z rezer-vovaných slov (viz tab. [3\)](#page-29-1).

| abs      | access    | after     | alias         | all      | and           | architecture |
|----------|-----------|-----------|---------------|----------|---------------|--------------|
| array    | assert    | attribute | begin         | block    | body          | buffer       |
| bus      | case      | component | configuration | constant | disconnect    | downto       |
| else     | elsif     | end       | entity        | exit     | file          | for          |
| function | generate  | generic   | group         | entity   | exit          | file         |
| for      | function  | generate  | generic       | group    | guarded       | if           |
| impure   | in        | inertial  | inout         | is       | label         | library      |
| linkage  | literal   | loop      | map           | mod      | nand          | new          |
| next     | nor       | not       | null          | of       | <sub>on</sub> | open         |
| or       | others    | out       | package       | port     | postponed     | procedure    |
| process  | pure      | range     | record        | register | reject        | rem          |
| report   | return    | rol       | ror           | select   | severity      | shared       |
| signal   | sla       | sll       | sra           | srl      | subtype       | then         |
| to       | transport | type      | unaffected    | units    | until         | use          |
| variable | wait      | when      | while         | with     | xnor          | xor          |

<span id="page-29-1"></span>Tabulka 3: Klíčová slova VHDL [\[23\]](#page-68-1)

V jazyce VHDL se nerozlišují malá a velká písmena (například označení typu std\_logic je to samé jako **STD LOGIC**). Tento jazyk má striktní typovou kontrolu, pro porovnání dvou odlišných typů je nutnost jeden z nich přetypovat.

V zápisech kódů se v kapitole [3](#page-28-0) budou objevovat tmavě modré části textu za dvěmi pomlčkami (-), které symbolizují, že cokoli následujícího je komentář. Zelenou barvou budou zbarveny klíčová slova VHDL. Světle modrou barvou budou názvy knihoven, balíků, entit a architektur. Červenou barvou boudou hodnoty a typy. Názvy proměnných, portů, signálů, atd. budou černou barvou.

#### <span id="page-29-0"></span>3.3 Historie

Historie VHDL se začala psát v roce 1981 a primárně byl tento jazyk vyvíjen na příkaz ministerstva obrany Spojených Států Amerických jako program s názvem VHSIC [\[1\]](#page-66-11). Cílem tohoto programu bylo navrhnout jazyk vysoké úrovně s rozsáhlými vyjadřovacími schopnostmi, pomocí kterého bude možno simulovat a navrhovat číslicové obvody nezávisle na metodice návrhu či cílové technologii. Základy jazyka VHDL, na kterých se

podílely firmy Intermetrics, TI a IBM, vznikly mezi lety 1983 a 1985, kdy byly publikovány. Poté v roce 1986 předalo ministerstvo obrany práva organizaci IEEE a v roce 1987 byl vydán první standard pod hlavičkou této organizace. Do současné doby bylo vydáno několik revizí a rozšíření tohoto standardu [\[26\]](#page-68-6).

### Vývoj VHDL

- 1981 zahájení projektu VHSIC
- 1983-1985 položení základů jazyka VHDL
- 1986 předání práv organizaci IEEE
- 1987 vydání standardu IEEE (VHDL 1076-1987)
- 1994 revize standardu (VHDL 1076-1993)
- 2000 revize standardu (VHDL 1076-2000)
- 2002 revize standardu (VHDL 1076-2002)
- 2008 revize standardu (VHDL 1076-2008)
- 2019 revize standardu (VHDL 1076-2019)

# <span id="page-30-0"></span>3.4 Knihovny a návrhové jednotky

<span id="page-30-1"></span>Knihovny a návrhové jednotky jsou základními částmi VHDL kódu (viz obr. [13\)](#page-30-1).

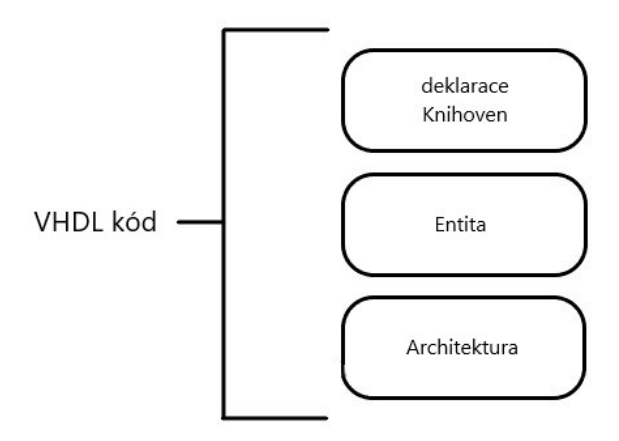

Obrázek 13: Základní stavba VHDL kódu

Knihovna je skupinou funkcí a procedur, jenž mají definované chování. Určuje, jak se chovají různé funkce, konstanty, datové typy apod. Návrhové jednotky se nacházejí v knihovně. Knihovnu lze připojit pomocí příkazu library a poté jednotlivé balíky (pac-kage blíže popsán v [3.4.4\)](#page-38-0) pomocí příkazu use (viz zdrojový kód [1\)](#page-31-0). Existují dvě třídy knihoven, zdrojové a pracovní (work) [\[26\]](#page-68-6). Připojení zdrojových knihoven není jakkoli omezeno, ovšem pracovní knihovnu můžeme mít připojenu právě jednu. Do té se pak ukládají všechny překládané objekty.

<span id="page-31-0"></span>Aktivace knihovny a jejich balíků:

```
library knihovna1; -- načtení knihovny "knihovna1"
use knihovna1.balik1.all;
 -- načtení konkrétního balíku "balik1" z knihovny
  -- pomocí "all" se načte vše z balíku nebo může být načtena jen část a to
  -- přídáním konkrétního názvu části balíku
```
Zdrojový kód 1: Inicializace knihoven a balíků

Nejčastěji používaná knihovna je standardní knihovna IEEE, která obsahuje knihovní balíky standardizované organizací IEEE.

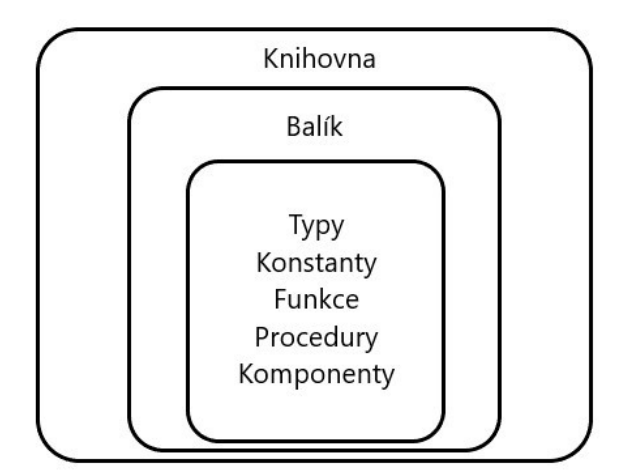

Obrázek 14: Knihovna a její součásti

#### <span id="page-32-0"></span>3.4.1 Typy

Existuje spousta knihovních balíků, ale mezi ty nejvyužívanější patří:

- std\_logic\_1164
- std\_logic\_signed
- std logic unsigned
- numeric std
- numeric bit
- math real

Balíky obsahují předdefinované typy, které se ve VHDL využívají. V knihovním balíku std logic 1164 jsou definovány různé datové typy (std logic, std logic vector, std\_ulogic, std\_ulogic\_vector), které jsou VHDL často používány. Typy std\_logic a std\_ulogic mohou nabývat různých hodnot (viz tab. [4\)](#page-33-0) a zbylé dva datové typy z tohoto balíčku jsou jednorozměrná pole obsahující tyto hodnoty. Pokud chceme zapsat takové pole je nutné nastavit jeho velikost. Například 4místné pole std logic vector zapíšeme jako pole: in std\_logic\_vector (3 downto 0). Slovo downto nám určuje sestupné číslování, které se upřednostňuje kvůli uspořádání binárního čísla. Pokud však chceme vzestupné řazení, stačí použít to. Důležité je zmínit, že std logic vector a všechny jiné typy s částí "vector" v názvu neslouží jako místo pro uložení dat, nýbrž jako jakési spojení. Můžeme si ho tedy představit jako drát v obvodu. Přiřazení hodnot u těchto polí probíhá pomocí uvozovek, kdežto u typů jenž nejsou polemi, probíhá přiřazení hodnoty pomocí apostrofů.

| 'U'                  | Hodnota nebyla inicializována.        |
|----------------------|---------------------------------------|
| $\cdot$ x            | Hodnota je neznámá.                   |
| $\cdot$ <sup>0</sup> | Hodnota je logická 1.                 |
| ,1,                  | Hodnota je logická 0.                 |
| Z                    | Vysoká impedance                      |
| W'                   | Slabý signál s neurčitostí stavu.     |
| T                    | Slabý signál pravděpodobně logická 0. |
| H                    | Slabý signál pravděpodobně logická 1. |
| , ,                  | Hodnota, na které nám nezáleží.       |

<span id="page-33-0"></span>Tabulka 4: Hodnoty typu std logic a std ulogic [\[26\]](#page-68-6)

Dalším využívaným balíkem je numeric std. Tento balík obsahuje typy signed, un-signed a k tomu operátory (viz tab. [5\)](#page-33-1), které jsou nedílnou součástí většiny VHDL programů.

<span id="page-33-1"></span>Tabulka 5: Matematické a relační operátory [\[26\]](#page-68-6)

| abs(x) | Absolutní hodnota     |               | Operace "rovná se".            |
|--------|-----------------------|---------------|--------------------------------|
| mod    | Operace modulo.       |               | Operace "je větší".            |
| rem    | Hodnota je logická 1. |               | Operace "je menší".            |
|        | Operace sčítání.      | $\leq$        | Operace "je menší nebo rovno". |
|        | Operace odčítání.     | $\Rightarrow$ | Operace "je větší nebo rovno". |
| $\ast$ | Operace násobení      |               | Operace "je různé".            |
|        | Operace dělení.       |               |                                |

V standardní knihovně, jsou předdefinovány další typy:

- bit: Nabývá pouze hodnoty '0' a '1'.
- bit\_vector (délka): Jedná se o bitový vektor nebo můžeme říci jednorozměrné pole bitů.
- boolean: Tento typ nabývá hodnoty 'true' a 'false'.
- character: Nabývá jakékoli hodnoty z ASCII tabulky.
- string: Jedná se o pole nabývající hodnot z ASCII tabulky.
- integer range: Jedná se o jakékoli číslo v rámci rozsahu, který se v tomto případě nepíše do závorek. Například ho můžeme zapsat jako **cislo1:in integer range 0 to 30;**. Maximální rozsah tohoto typu je od −2147483647 až do 2147483647 [\[26\]](#page-68-6).
- natural range: Jedná se o přirozené číslo, jenž se deklaruje stejným způsobem jako integer, ale jeho rozsah je od 0 do 2147483647 [\[26\]](#page-68-6).
- positive range: Jedná se o kladná čísla deklarovaná stejným způsobem jako před-chozí natural a jeho rozsah je od 1 do 2147483647 [\[26\]](#page-68-6).
- real range: Jedná se o reálná čísla, deklarace opět probíhá stejným způsobem a jeho rozsah je od  $-1 * 10^{308}$  do 1  $* 10^{308}$  [\[26\]](#page-68-6).

Může být vytvořen také vlastní typ, například typ barva type barva is (cervena, zelena, zluta), který bude maximálně nabývat tří hodnot (červená, zelená, žlutá).

#### <span id="page-35-0"></span>3.4.2 Entita

Existuje pět návrhových jednotek a dělí se také na primární a sekundární [\[23\]](#page-68-1). Pokud je návrhová jednotka sekundární, váže se na primární a definuje její chování (viz zdrojový kód [2\)](#page-35-1). Entita je jednou z hlavních návrhových jednotek, určuje vstupy a výstupy, jejich typ a směr toku dat (viz obr. [15\)](#page-36-1).

<span id="page-35-1"></span>Blok entity:

```
entity entital is - deklarace bloku entity entital
 generic (genericka_konstanta1: typ1 |:= vyraz|;);
    -- deklarace generické konstanty, kde typ může být integer,natural apod. a
   -- hodnota či výraz nemusí být deklarovány
 port ( port1 : in/out/inout/buffer) typ1 |:= vyraz|;);
    -- deklarace jednotlivých portů
end entital; - ukončení entity
```
Zdrojový kód 2: Deklarace entity

Část generic deklaruje konstanty, které mohou být použity k ovládání struktury nebo chování celé entity. Nepředstavuje však žádný signál a používá se jako parametr pro zlepšení čitelnosti. Mohou se využít například k určení bitové šířky dat nebo operandů [\[26\]](#page-68-6). Port je užíván k definici vstupů a výstupů (vnější signály entity). Definuje se zde název portu, způsob jakým se bude chovat a typ.

Chování portů:

- in : může být pouze čten a lze použít pouze jako vstup (například nulování, hodiny, atd.)
- out : může být přiřazena pouze hodnota a lze použít pouze jako výstup (například datové výstupy)
- inout : může mít vlastnosti jako oba předchozí typy (například obousměrné datové sběrnice)
• buffer : má prakticky stejný význam jako out, nicméně entita může výstupní data zpětně číst (například výstupy čítačů)

### 3.4.3 Architektura

<span id="page-36-0"></span>Architektura je sekundární návrhová jednotka, která je vázána na primární jednotku (viz obr. [15\)](#page-36-0). Jejím účelem je popsat chování entity.

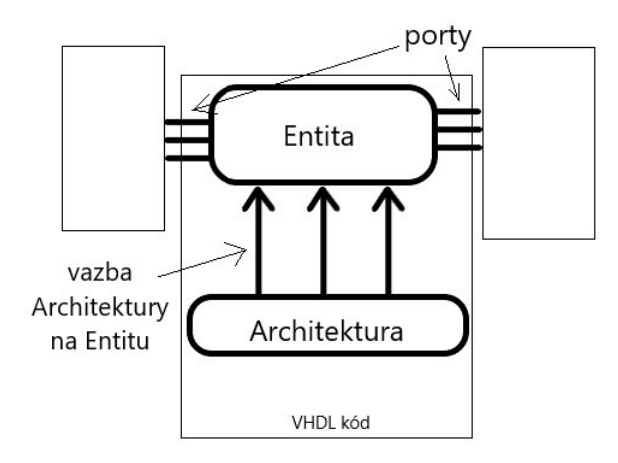

Obrázek 15: Návaznost entity a architektury

Skládá se z deklarační a příkazové části (dále nazýváno jako tělo architektury). Deklarační část obsahuje definice signálů, konstant, různých komponentů nebo podprogramů. Příkazová část je ohraničena begin a end a zde jsou příkazy, jak má entita fungovat (viz zdro-jový kód [3\)](#page-36-1). Návaznost na jednu entitu může mít více architektur (pokud máme definovanou entitu, kde jsou 2 vstupy a 1 výstup, můžeme definovat například architekturu pro hradlo AND a pro hradlo OR), opačně toto tvrzení neplatí [\[26\]](#page-68-0).

<span id="page-36-1"></span>Deklarace architektury:

```
architecture architektura1 of entita1 is -- deklarace architektury entity 1
  -- deklarační část
begin -- tělo architektury začíná klíčovým slovem begin
  -- funkcionalita se popisuje v rámci architektury
  -- po begin následují jednotlivé příkazy nebo procesy
end architektura1; -- ukončení architektury pomocí klíčového slova end
```
Zdrojový kód 3: Deklarace architektury

V praxi je VHDL kódování rozděleno do 3 stylů, ovšem je nutné zmínit, že neexistuje žádná podmínka výběru pouze jednoho stylu. Běžný je výskyt všech 3 stylů v jednom kódu.

- Behaviorální (Behavioral) Určuje, jak se má daný systém chovat v čase. Jde tedy o sekvenční programování. Tento styl překladači neposkytuje žádné informace, jak bude design vypadat. Překladač si nejprve musí kód přeložit a až poté vytvoří obvod. To sebou nese nevýhodu, že výsledný systém může být velmi složitý. Využití najde hlavně u simulací [\[1\]](#page-66-0).
- Tok dat (Dataflow) Jak název napovídá, jedná se o styl, kde popisujeme pohyb jednotlivých dat v systému. Dataflow se skládá z příkazů kudy a kam mají data téct. Již se jedná o nižší úroveň abstrakce, než tomu bylo u behaviorálního stylu [\[26\]](#page-68-0).
- Strukturální (Structural) Pomocí tohoto stylu lze popsat systém na nižších úrovních, ale i na těch vyšších, jelikož definuje obvody na základě dataflow i behavioral. Definuje strukturální implementaci využitím deklarace komponentů a jejich instancí. Hodí se hlavně na návrh větších projektů [\[26\]](#page-68-0).

Pouze v architektuře se může nacházet paralelní příkaz **process** (viz zdrojový kód [4\)](#page-37-0). Paralelní znamená, že pokud je v architektuře více procesů spustí se všechny zároveň. Příkazy, jenž jsou obsaženy v těle procesu, se vykonávají sekvenčně. Je tu tedy určitá analogie s jinými programovacími jazyky, jako je jazyk C a další. Procesy se využívají například pro realizaci děliček, multiplexorů, klopných obvodů atd.

<span id="page-37-0"></span>Deklarace procesu:

```
process |(citlivostni_seznam)|
  -- proces může mít tzv. citlivostní seznam, který obsahuje porty
  -- nebo signály, při každé změně tohoto signálu se začne proces provádět
begin
  -- sekvenční příkazy se píší v těle procesu
  -- tělo procesu začíná klíčovým slovem begin
end process; -- proces musí být ukončen klíčovým slovem end
```
Zdrojový kód 4: Deklarace procesu

### 3.4.4 Ostatní návrhové jednotky

Dalšími návrhovými jednotkami jsou Configuration (konfigurace), Package (balík) a Package body (tělo balíku).

Configuration - Jelikož uživatel chce využít různé typy zapojení obvodu, má pro jednu entitu více architektur. Konfigurace umožňuje rychlou změnu těchto zapojení. Nicméně tato jednotka není povinná [\[26\]](#page-68-0).

Package - Jedná se o primární návrhovou jednotku. Hlavním účelem balíků, je obsahovat deklarace datových typů, hlaviček funkcí, procedur nebo například konstant a signálů, aby je mohly jednotlivé návrhové jednotky spolu jakkoli sdílet a využívat je. Stanou se tedy globálními. [\[26\]](#page-68-0).

Package body - Tato jednotka je sekundární k balíku, ve kterém jsou často jen deklarována těla hlaviček funkcí a procedur nebo konstanty, které jsou v obsahu balíku následně definovány detailně (viz zdrojový kód [5\)](#page-38-0). Smysl oddělení balíku a těla balíku je stejný jako u entity a architektury. Znamená to, že tělo balíku popisuje chování balíku. [\[26\]](#page-68-0).

```
package balik1 is
  -- deklarace balíku balik1
  -- zde může být například deklarována konstanta
end balik1;
package body balik1 is
  -- deklarační část těla balíku balik1
  -- zde se definuje daná hodnota kontanty z balíku
end balik1;
```
Zdrojový kód 5: Deklarace balíku

### 3.5 Základní datové objekty

Ve VHDL existují datové objekty konstanty, proměnné a signály. Jejich definice musí být v místech určených pro jejich deklaraci.

### 3.5.1 Konstanty

<span id="page-39-0"></span>Tento datový objekt je identifikátor obsahující nějakou konstantu (viz zdrojový kód [6\)](#page-39-0).

```
constant konstanta1 : typ1 := vyraz; - deklarace konstanty
  -- deklarace konstanty konstanta1 typu typ1 a vyraz je hodnota dan´e konstanty
```
Zdrojový kód 6: Deklarace konstanty

### 3.5.2 Proměnné

Jedná se o identifikátor, který obsahuje nějakou hodnotu (viz zdrojový kód [7\)](#page-39-1). Může se ovšem měnit za chodu programu, tudíž se využívá k držení dočasné hodnoty v procesu.

```
|shared| variable promenna1 : typ | := vyraz|; -- deklarace proměnné
 -- pokud je použito "shared", pak tuto proměnnou můžeme definovat
 -- pouze mimo proces a v opačném případě pouze v procesu
 -- deklarace proměnné promenna1 typu typ1 a vyraz může být nějaká hodnota
```
Zdrojový kód 7: Deklarace proměnné

### 3.5.3 Signály

Signály jsou ve VHDL využívány jako komunikace mezi jednotlivými komponenty programu. Slouží k uchování hodnot minulých a budoucích. Její definici lze vidět v kódu (viz zdrojový kód [6\)](#page-39-0).

```
signal signal1 : typ1 |:= vyraz|;
 -- deklarace signálu signal1 typu typ1
```
Zdrojový kód 8: Deklarace signálu

### 3.6 Podmínky

### 3.6.1 Case

Sekvenční podmínka case se používá pouze v procesu, kde v citlivostním seznamu je nějaký vstupní signál. Vezme si daný vstupní signál a podívá se na každou podmínku (viz zdrojový kód [9\)](#page-40-0), aby našel tu, kterou vstupní signál splňuje. Používá se pro kontrolu vstupu při mnoha kombinacích (například v implementaci multiplexoru).

```
process (vstup) - proces se vstupem v citlivostním seznamu
 case vstup is
   when '0' => vystup \leq a;
      -- pokud je vstupní signál '0' hodnota a se přiřadí na výstup
    when '1' \Rightarrow vystup \leq b;
      -- pokud je vstupní signál '1' hodnota b se přiřadí na výstup
    when others \Rightarrow x \le -12;
      -- pokud bude vstupní signál nabývat jiné hodnoty než '1' nebo '0'
        , přiřadí se na výstup vysoká impedance, to se
      -- používá jako ošetření ostatních možností
 end case; -- ukončení case klíčovým slovem end
end process;
```
Zdrojový kód 9: Deklarace podmínky case

### 3.6.2 If

Podmínka if (viz zdrojový kód [10\)](#page-40-1) se stejně jako podmínka case používá pouze v paralelním příkazu proces. Jedná se o sekvenční podmínku.

```
process (vstup)
 if vstup = '0' then
   vystup \leq a;
      -- pokud je vstupní signál log. O pak hodnotu a přiřadí na výstup
 elsif vstup = '1' then
    -- pomocí elsif vytváříme další podmínky
   vystup <= b;
 else
   vystup <= 'Z'; -- ošetření výjimek stejně jako u case
end process;
```
Zdrojový kód 10: Deklarace podmínky if

#### 3.6.3 With-select

Podmínka with-select se používá k přiřazení signálů (viz zdrojový kód [11\)](#page-41-0). Oproti case a if se nemusí nacházet v procesu. Použití může být například při zobrazování čísel na 7segmentovém displeji, kdy každému číslu odpovídá určitá kombinace segmentů.

```
with vstup select
 -- pokud je vstupní signál log. O, pak se přiřadí na výstup "00"
 -- pokud log. 1, pak se přiřadí "01"
 vystup \leq "00" when '0',
            "01" when '1',
            "11" when others; -- ošetření vyjimek
```
Zdrojový kód 11: Deklarace podmínky with-select

### 3.6.4 When-else

<span id="page-41-1"></span>Má stejný význam použití jako with-select (viz zdrojový kód [12\)](#page-41-1).

```
vystup <=
  -- pokud je vstupní signál log. 0, pak se přiřadí na výstup "00"
 -- pokud log. 1, pak se přiřadí "01"
   "00" when vstup = '0' else
   "01" when vstup = '1' else
   "11" when others;
```
Zdrojový kód 12: Deklarace podmínky when-else

## 3.7 Podprogramy

Podprogramy ve VHDL jsou procedury a funkce. Mohou být volány opakovaně z různých částí kódu. Kódy uvnitř těchto podprogramů se vykonávají sekvečně [\[28\]](#page-68-1).

### 3.7.1 Funkce

Funkce vrací vždy jen jednu návratovou hodnotu (viz zdrojový kód [13\)](#page-42-0). Funkce může mít v citlivostním seznamu konstanty, proměnné nebo signály. Musí tam však být všechny, které bude funkce používat. Funkce jsou převážně krátké části kódu, sloužící k zpřehlednění kódu.

```
function funkce1 |(citlivostni_seznam)| return typ1 is
 -- deklarace funkce procedura1, která může mít citlivostní seznam a
 -- návratová hodnota je typu typ1
begin -- tělo funkce začíná klíčovým slovem begin
 -- zde jsou jednotlivé příkazy
 return vystup; -- návratová hodnota vystup
end funkce1;
```
Zdrojový kód 13: Deklarace funkce

#### 3.7.2 Procedury

Procedury jsou stejně jako funkce malé části kódu (viz zdrojový kód [14\)](#page-42-1). Mohou přijímat vstupy a generovat výstupy. Mohou být komplikovanější než funkce [\[28\]](#page-68-1).

```
procedure procedura1 |(citlivostni_seznam)| is
  -- deklarace procedury procedura1, která může mít citlivostní seznam
begin -- tělo procedury začíná klíčovým slovem begin
 -- zde jsou jednotlivé příkazy
end procedura1;
```
Zdrojový kód 14: Deklarace procedury

### 3.8 Programy

### 3.8.1 Realizace základních hradel

Pomocí logických hradel vytváříme kombinační logiku. Na následujícím obrázku č. [15](#page-43-0) je vidět realizaci hradel AND a OR v jazyce VHDL.

```
library ieee;
use ieee.std_logic_1164.all;
entity gates_and_or is
 port (
   vstup1 : in std_logic; -- první vstup
   vstup2 : in std_logic; -- druhý vstup
   vystup_AND : out std_logic; -- výstup logické funkce and
   vystup_OR : out std_logic -- výstup logické funkce or
  );
end gates_and_or;
architecture dataflow of gates_and_or is
begin
  vystup_AND \leq vstup1 and vstup2;
    -- hodnota logické funkce AND vstupů vstup1 a vstup2 se uloží
    -- na výstup vystup_AND
  vystup_OR <= vstup1 or vstup2;
    -- hodnota logické funkce OR vstupů vstup1 a vstup2 se uloží
    -- na výstup vystup_OR
end dataflow;
```
Zdrojový kód 15: Realizace hradel AND a OR

Realizace ostatních základních hradel není nijak složitá (viz tab. [6\)](#page-43-1). Provádí se analogicky jako u hradel AND a OR.

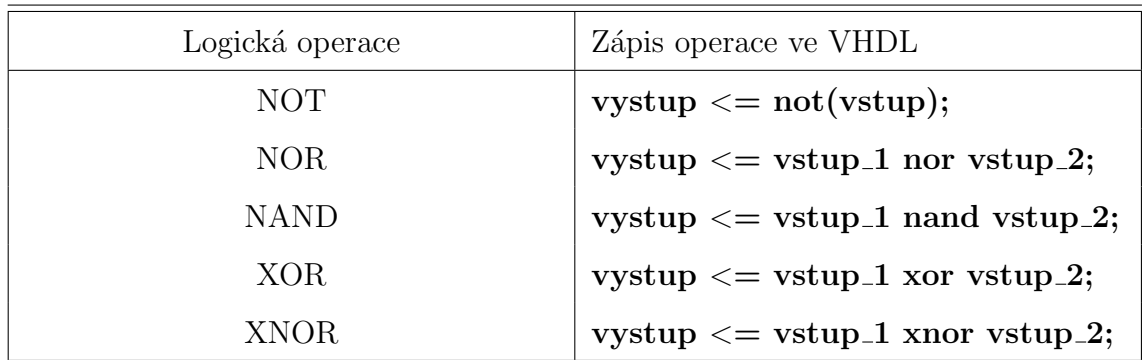

<span id="page-43-1"></span>Tabulka 6: Ostatní hradla ve VHDL [\[28\]](#page-68-1)

#### 3.8.2 Sekvenční a kombinační obvody

V této podkapitole jsou realizovány vybrané základní sekvenční a kombinační obvody. Tyto obvody jsou hojně užívány jako jednotlivé části většiny programů v jazyce VHDL.

Multiplexor Jedná se o datový selektor jenž přepíná mezi vstupy přivedených signálů (viz zdrojový kód [16\)](#page-44-0), podle vstupů adres. Hodnota z vybraného vstupu je přivedena na výstup. Vnitřně je multiplexor tvořen hradly AND, OR a NOT.

Příklad realizace multiplexoru:

```
library ieee;
use ieee.std_logic_1164.all;
entity multiplexor4_1 is
 port (
   a_in : in std_logic; -- 1. vstup do muxu
   b_in : in std_logic; -- 2. vstup do muxu
   c_in : in std_logic; -- 3. vstup do muxu
   d_in : in std_logic; -- 4. vstup do muxusel1 : in std_logic; - 1. vstupní adresa
   sel2: in std_logic; -2. vstupní adresa
   vystup : out std_logic -- výstup multiplexoru
  );
end multiplexor4_1;
architecture behavioral of multiplexor4_1 is
  -- určitou kombinací adres je přiveden určitý vstup na výstup
begin
 process(a,b,c,d)
    -- proces je spuštěn na základě svého citlivostního seznamu
  begin
    if(sel_1 = '0' and sel_2 = '0') then
      -- podívá se nejpve na obě vstupní adresy a poté pošle jednu ze
      -- vstupních hodnot na výstup multiplexoru
     vystup \leq a_{\text{in}}; -- přiřazení vstupu a_in na vystup
    elsif(sel_1 = '0' and sel_2 = '1') then
      -- analogicky jako předchozí krok
     vystup \leq b_in;
    elsif(sel_1 = '1' and sel_2 = '0') then
      vystup <= c_in;
    elsif(sel_1 = '1' and sel_2 = '1') then
     vystup \leq d in:
  end process;
end behavioral;
```
Zdrojový kód 16: Realizace multiplexoru 4:1

### Demultiplexor

Demultiplexor funguje na opačnému principu jako multiplexor. Disponuje několika výs-tupy, jedním vstupem s přivedeným signálem a vstupy adres (viz zdrojový kód [17\)](#page-45-0). Demultiplexor vybere vstup, který přivede na určitý výstup podle adres, které má k dispozici. Vnitřně je demultiplexor tvořen hradly not a and.

Příklad realizace demultiplexoru:

```
entity demultiplexor1_4 is
 port (
   vstup : in std_logic_vector (3 downto 0); -- vstup do multiplexoru
   sel : in std_logic (1 downto 0);
      -- 2bitová vstupní adresa, podle kterého volí odpovídající výstup
   vystup1 : in std_logic_vector (3 downto 0);
      -- jednotlivé \trianglebitové výstupy multiplexoru
   vystup2 : in std_logic_vector (3 downto 0);
   vystup3 : in std_logic_vector (3 downto 0);
   vystup4 : in std_logic_vector (3 downto 0);
 );
end demultiplexor1_4;
architecture behavioral of demultiplexor1_4 is
begin
 process(a,b,c,d)
    -- proces je spuštěn na základě citlivostního seznamu
 begin
   vstup1 \leq vstup when sel = "00" else "0000";
      -- vstup se přiřadí na vústup1, pokud odpovídá adresa selektoru tomuto
      -- výstupu pokud ne, pak se na tento výstup zapíší samé nuly
   vstup2 \le vstup when sel = "01" else "0000";
   vstup3 \leq vstup when sel = "10" else "0000";
   vstup4 \leq vstup when sel = "11" else "0000";
      -- vstup je na jeden z výstupů přiřazen na základě binární adresy selektoru
 end process;
end behavioral;
```
Zdrojový kód 17: Realizace demultiplexoru 1:4

### **Dekodér**

Princip digitálního logického zařízení dekodéru je založen na překládání z binárního formátu na jiný (viz zdrojový kód [18\)](#page-46-0). Využívá se například pro výběr segmentů u 7segmentového displeje pro zobrazení čísel. Každému číslu odpovídá určitá kombinace segmentů.

<span id="page-46-0"></span>Příklad realizace dekodéru:

```
library ieee;
use ieee.std_logic_1164.all;
entity dekoder is
 port (
    vstup : in std_logic_vector(1 downto 0); - 2bitový vstup
    vystup : out std_logic_vector(3 downto 0) -- \triangleleft bitový výstup);
end dekoder;
architecture behavioral of dekoder is
begin
 process(vstup)
    -- proces se vstupem v citlivostním seznamu
 begin
    if(vstup = "00") then
      -- podmínka if otestuje vstup a podle toho vybere výstup
      vystup \leq "1110"
        -- pokud se vstup rovná "00", pak se hodnota "1110" přiřadí na výstup
    if(vstup = "01") then
      vystup \leq "1101"
    if(vstup = "10") thenvystup \leq "1011"
    if(vstup = "11") thenvystup \leq "0111"
    end if;
  end process;
end behavioral;
```
Zdrojový kód 18: Realizace dekodéru

### Registr

Registr lze realizovat klopným obvodem. V případech, kdy je požadováno, aby klopný obvod udržel hodnotu po nějaký čas a nereagoval na vstup, využijí se synchronní klopné obvody (viz zdrojový kód [19\)](#page-47-0). Ty disponují hodinovým vstupem, který řídí zápis vstupu na výstup. Na hodinový vstup je přiveden synchronizační či hodinový signál.

Příklad realizace registru:

```
library ieee;
use ieee.std_logic_1164.all;
entity Posuvny_registr is
 port(
   hodiny : in std_logic; -- hodinový signál
   reset : in std_logic; -- signál, který vynuluje registr
    enable : in std_logic; - povolení funkce registru -> když log. 1,
      -- pak se ukládá vstup na výstup
   vstup : in std_logic; - vstupní signál registru
   vystup : out std_logic_vector(7 downto 0) -- 8bitový výstupní signál registru
  );
end Posuvny_registr;
architecture behavioral of Posuvny_registr is
signal cnt : std_logic_vector (7 downto 0); -- pomocný signál cnt
begin
  posuvny_reg : process (hodiny, reset, enable)
    -- proces pojmenovaný "posuvny_registr", který má v citlivostním
    -- seznamu hodiny, reset a enable
  begin
    if hodiny'event and hodiny = '1' then - reakce na hodinový signál
     if reset = '1' then -- detekce reset signalu
        cnt <= (others => '0'); -- vynulování pomocného signálu
     elsif enable = '1' then
       -- detekce signálu povolení funkce registru
       cnt \leq cnt(6 downto 0) & vstup;
          -- posunutí jednotlivých bitů v pomocném signálu a na pozici (0)
          -- se přiřadí vstup
      end if;
    end if;
  end process;
  vystup <= cnt; -- přiřazení pomocného signálu na výstup
end behavioral;
```
Zdrojový kód 19: Realizace posuvného registru

### Sčítačka

Jedná se o kombinační logický obvod. Poloviční sčítačka realizuje sčítání dvou binárních čísel a sčítačka (viz zdrojový kód [20\)](#page-48-0) počítá i s výstupem předchozího řádu.

Příklad realizace sčítačky:

```
library ieee;
use ieee.std_logic_1164.all;
entity scitacka is
 port (
   vstup1 : in std_logic; -1. \check{c}islo
   vstup2 : in std_logic; -2. číslo
   vstup3 : in std_logic; - 3. číslo (výstup z předchozího řádu)
   suma : out std_logic;
     -- suma 3 vstupů se rovná log. 1, pokud je lichý počet vstupů roven log. 1
   vystup : out std_logic
      -- výstup sčítačky se rovná log. 1, pokud je sudý počet vstupů roven log. 1
  );
end scitacka;
architecture dataflow of scitacka is
signal signal1, signal2, signal3 : std_logic;
  -- definujeme signály pro uložení výstupů
  -- jednotlivých hradel pro jejich opětovné použití
begin
  signal1 \le vstup1 and vstup2;
  signal2 \leq vstup1 xor vstup2;
 suma <= vstup3 xor signal1;
 signal3 \leq signal1 and vstup3;
 vystup \leq signal2 or signal3;
end dataflow;
```
Zdrojový kód 20: Realizace sčítačky

## 4 Výukové prezentace

Za účelem přiblížení desky Arduino MKR Vidor 4000 a FPGA čipů studentům byla vytvořena skupina šesti prezentací, které by měly studenta seznámit s programováním Arduina v programovacím jazyce Arduino a jazyce VHDL.

## <span id="page-49-1"></span>4.1 1. prezentace - základní seznámení s Arduinem

V první prezentaci se nachází detailní pohled na Arduino MKR Vidor 4000. Tato prezentace má desku studentům přiblížit. Poté následuje část, kde je student seznámen s Arduino vývojovým prostředím. Student si vyzkouší manipulaci se softwarem Arduino IDE a také jeho některé nástroje.

<span id="page-49-0"></span>Prezentace vede studenty od nejzákladnějších úkonů. Je důležité, aby si vyzkoušeli základní manipulaci s deskou. Prvním vytvořeným programem je rozblikání LED diody (viz obr. [16\)](#page-49-0), jenž je zabudovaná v desce.

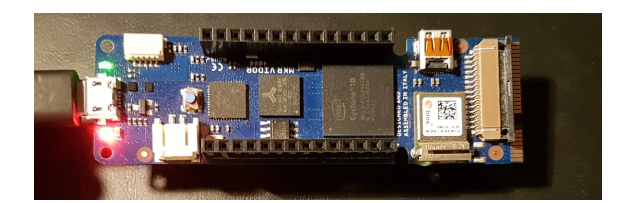

Obrázek 16: Rozblikání LED diody

Dále jsou popsány základní dovednosti z jazyka Arduino. student si naprogramuje se-mafor (viz obr. [17\)](#page-50-0), který se bude programovat i v jazyce VHDL v prezentaci č.3. Tímto si ověří základní rozdíl mezi programováním VHDL a jiného sekvenčně řešeného jazyka jako je jazyk Arduino.

<span id="page-50-0"></span>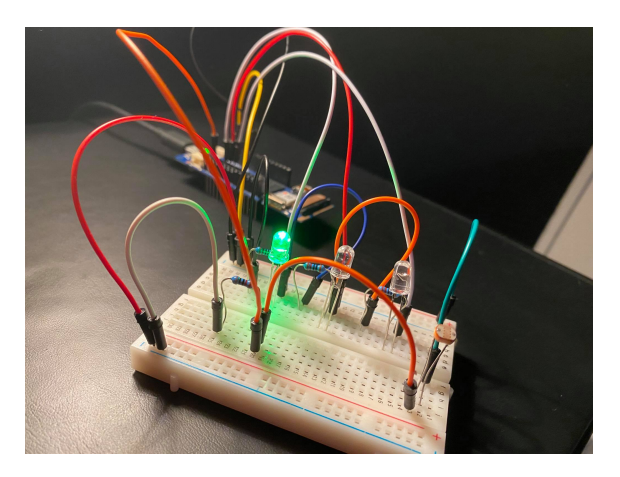

Obrázek 17: Semafor reagující na hodnotu fototranzistoru

Orientační body prezentace:

- Seznámení s Arduinem a jeho zapojením.
- Stáhnutí prostředí Arduino IDE a jeho instalace.
- Instalace potřebných knihoven a vysvětlení jak funguje IDE.
- Založení projektu, vysvětlení stavby kódu programovacího jazyka Arduino a připojení desky k PC.
- Rozblikání zabudované LED (viz obr. [16\)](#page-49-0).
- Vysvětlení sériového monitoru, základních cyklů.
- Rozblikání externí LED diody s určitou frekvencí.
- Vytvoření kódu realizující semafor.

## 4.2 2. prezentace - základy VHDL

Tato prezentace studenty provede instalací programu Quartus, který je stěžejní pro programování Arduina ve VHDL. Po instalaci Quartu přechází k základnímu popisu jazyka VHDL, vysvětluje základní stavbu kódu, jednotlivé návrhové jednotky, základní typy a objekty. Jakmile si student projde základní informace, založí si projekt, kde implementuje základní hradla. Na této implementaci si vyzkouší simulaci obvodu, která se využívá pro testování.

Následuje část, kde jsou popsány a vysvětleny základní sekvenční a kombinační obvody ve světě VHDL jako jsou dekodér, multiplexor, sčítačka nebo registry.

Na konci prezentace je realizována základní logická buňka VHDL. Díky vlastní implementaci této buňky by měl student pochopit, jak se tato buňka chová a na čem celkově stojí FPGA čipy.

Orientační body prezentace:

- Seznámení se softwarem Quartus, jeho instalace a základní seznámení.
- Vysvětlení základů stavby kódu VHDL.
- Založení projektu.
- Vysvětlení a vytvoření kódu hradel AND a OR, kompilace kódu a simulace napsaného kódu.
- Popis a vytvoření kódů pro základní sekvenční a kombinační obvody.
- Vysvětlení a vytvoření kódu logické buňky a její následná simulace.

## <span id="page-52-0"></span>4.3 3. prezentace - nahrání kódu

V pořadí 3. prezentace je návod o 6 snímcích, ve kterých je vysvětleno nahrání kódu do desky. Jedná se o složitější postup než jak je tomu u většiny FPGA čipů. Vidor bohužel nelze naprogramovat přímou cestou pomocí softwaru Quartus.

Orientační body prezentace:

- Stáhnutí šablony pro tvorbu VHDL kódu pro Vidor.
- Stáhnutí kompilátoru MSYS2, aby bylo možno kompilovat v příkazovém řádku v operačním systému Windows.
- Překlad výstupního souboru Quartu, vytvořeného kompilací, na binární sekvenci pro Vidor.
- Stáhnutí kódu, který pomocí Arduino IDE nahraje binární sekvenci do desky.

### 4.4 4. prezentace - realizace semaforu

Tato prezentace slouží jako tutoriál k zapojení obvodu a vytvoření kódu pro realizaci semaforu.

Nejprve je popsána funkčnost a zapojení obvodu. Poté se studenti seznámí s tím, jak by měl vypadat blokový návrh semaforu. Následují kroky, které popisují jak jednotlivé bloky vytvořit a jak je vzájemně propojit. Každý krok je popsán tak, aby student věděl, co dělá a hlavně proč to dělá. Programováním bloků si postupně osvojí základy programování VHDL. V praxi naprogramuje například frekvenční děličku nebo dekodér, což jsou ve VHDL velmi používané moduly.

Na konci celé prezentace bude student mít hotov program a obvod realizující semafor (viz obr. [18\)](#page-53-0). Zde vzniká prostor pro porovnání kódu programovacího jazyka Arduino z [4.1](#page-49-1) s kódem VHDL.

Orientační body prezentace:

- Popis funkce semaforu a seznam potřebných součástek.
- Vytvoření obvodu pro realizaci semaforu a zapojení k Vidoru.
- · Blokový návrh.
- <span id="page-53-0"></span>• Popis a implementace jednotlivých částí kódu.

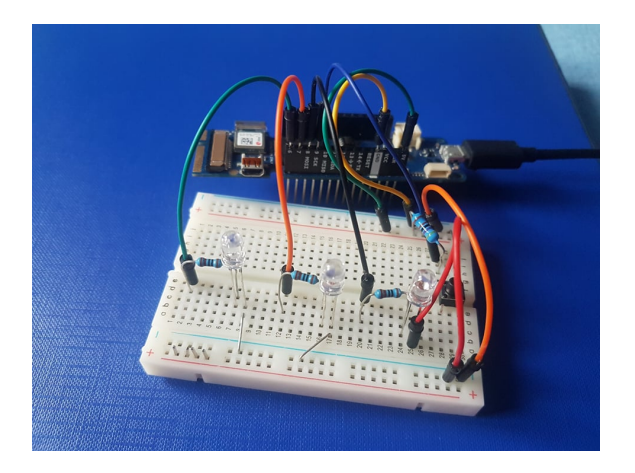

Obrázek 18: Realizace semaforu

## 4.5 5. prezentace - realizace stopek

Účelem této prezentace je provést studenty zapojením a naprogramováním stopek. Nejprve se studenti seznámí se zapojením 7segmentového displeje, na který si zobrazí čísla. Poté již začnou tvořit jednotlivé části kódu. Na konci budou mít vytvořeny stopky (viz obr. [19\)](#page-54-0), které jsou ovládány 3 mikrospínači pro spuštění, zastavení a následné vynulování stopek k opakovanému použití.

## Orientační body prezentace:

- Popis a implementace kódu pro otestování 7segmentového displeje.
- Zapojení 7segmentového displeje k Vidoru a zobrazení čísel.
- Popis funkce stopek a seznam potřebných součástek.
- Vytvoření obvodu pro realizaci stopek a zapojení k Vidoru.
- $\bullet$  Blokový návrh.
- <span id="page-54-0"></span>• Popis a implementace jednotlivých částí kódu.

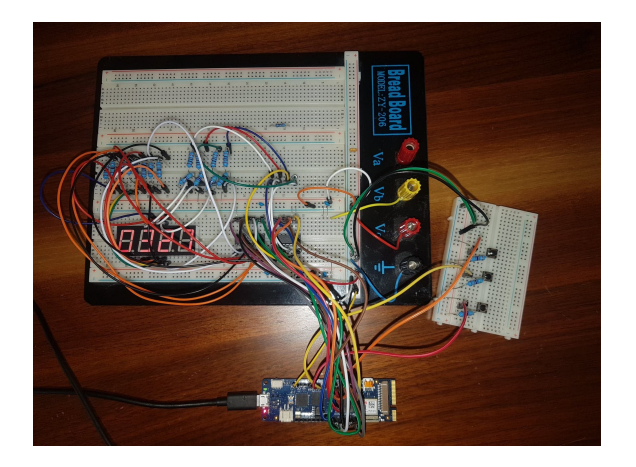

Obrázek 19: Realizace stopek

## 4.6 6. prezentace - realizace hodin

<span id="page-55-0"></span>Prezentace č. 6 se věnuje vytvoření hodin. Studenti si vyzkouší složitější aplikace než tomu bylo například u stopek.

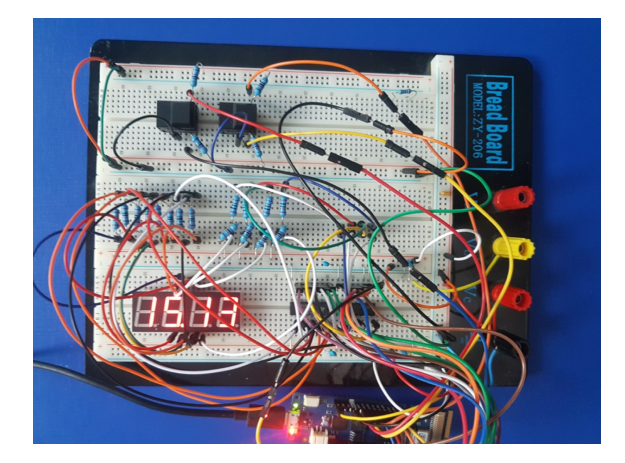

Obrázek 20: Realizace hodiny

Orientační body prezentace:

- Popis funkce hodin a seznam potřebných součástek.
- Vytvoření obvodu pro realizaci hodin a zapojení k Vidoru.
- Blokový návrh.
- Popis a implementace jednotlivých částí kódu.

### 4.7 Struktura prezentací

Struktura prezentací je popsána na prezentaci č. 3. V přehledu se nenachází všechny snímky prezentace. Jedná se pouze o stručný přehled. Prezentace s projekty mají až 30 snímků.

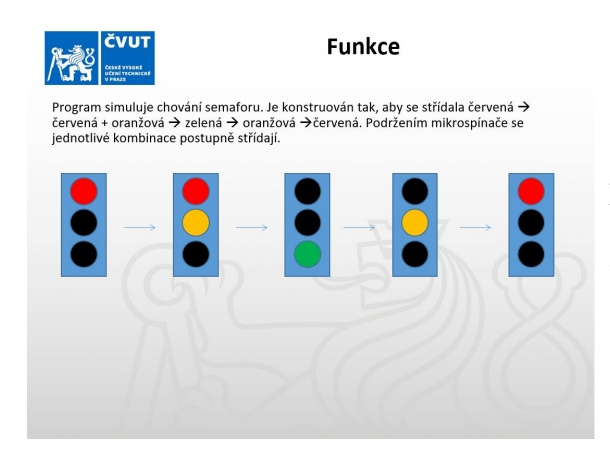

Nejprve je funkce semaforu popsana a ´ graficky znázorněna.

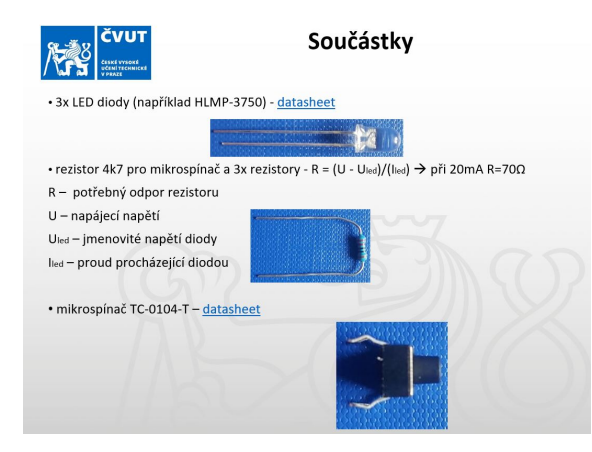

Potřebný je seznam jednotlivých součástek s požadovanou dokumentací. Je zde také popsán postup volby rezistoru při zapojení LED diody.

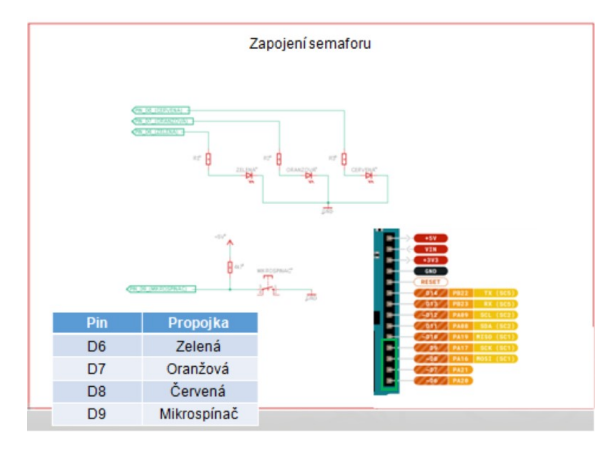

Nejprve si student zapojí potřebný obvod podle schématu. Na snímku je konkrétní zapojení semaforu s tabulkou jednotlivých pinů a obrázkem pinů desky, aby bylo jednoznačně vidět propojení s Vidorem.

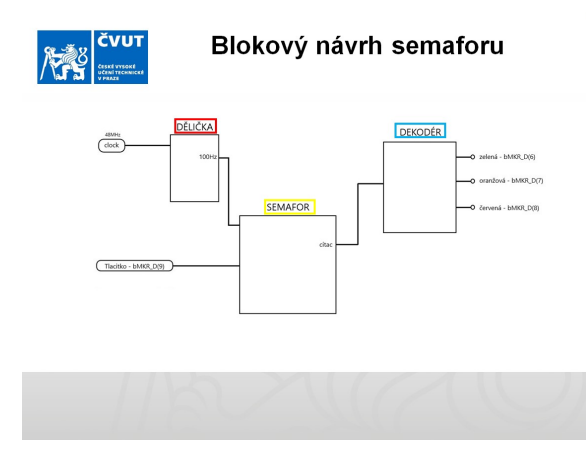

U každého projektu se nachází blokové schéma, které má přiblížit studentovi, jak by měl program vypadat a jak by jednotlivé části spolu měly být propojeny.

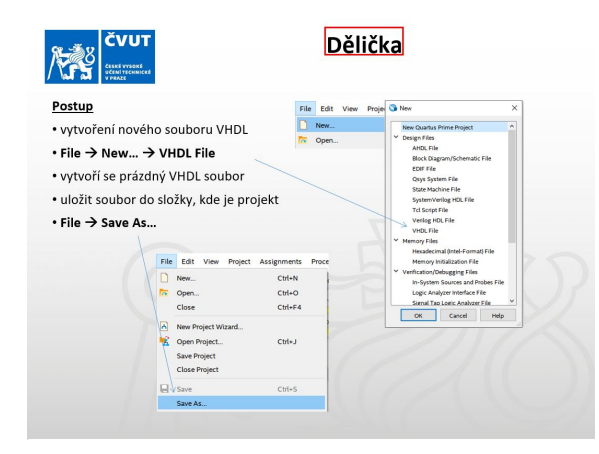

Napříč prezentacemi je detailně popsána i práce s nástroji jako je Quartus nebo Arduino IDE. Všechny kroky pro úspěšné napsání kódu a jeho nahrání do desky jsou názorně ukázány pomocí jednotlivých výstřižků v prezentaci. Zde je popis, jak přidat VHDL soubor k hlavnímu návrhu.

U každého je detailně popsán zápis. Například je vidět jak nahrát knihovny, entitu, atd. Jedná se o první větší projekt, proto se věnuje úplným základům. V následujících projektech se třeba se znalostí nahrání knihoven již počítá.

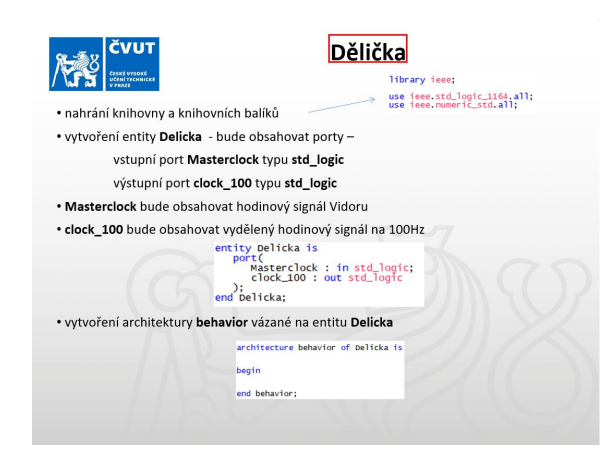

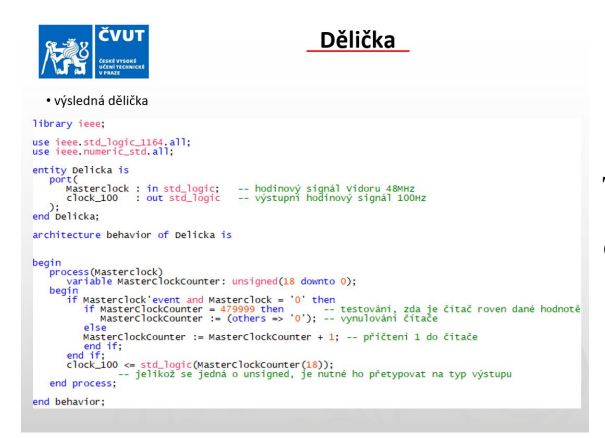

Tento snímek ukazuje celou implementaci děličky pro přehlednost.

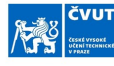

#### Stavový automat

• testování "aktualni\_stav" – pokud bude "cervena" pak se provedou příkazy case aktualni stav is when cervena<br>
if (cnt = 90 odepvidá 1 sekundê<br>
if (cnt = 90 odepvidá 1 sekundê<br>
aktualní stav < cervena oranzova; -- přechod na další stav<br>
citac <= "00";<br>
citac <= "00";<br>
citac <= "00";<br>
citac <= "00";<br>
citac <= "00";<br>
ci  ${\rm \quad \ \ \, citac \ \textcolor{red}{\displaystyle \mathop{\sim}\limits_{}}\ \textcolor{red}{\rm \quad \ \ \, citac \ \textcolor{red}{\displaystyle \mathop{\sim}\limits_{}}\ \textcolor{red}{\rm \quad \ \ \, c} } {\rm \quad \ \ \, cut \ \textcolor{red}{\displaystyle \mathop{\sim}\limits_{}}\ \textcolor{red}{\rm \quad \ \ \, cut \ \textcolor{red}{\displaystyle \mathop{\sim}\limits_{}}\ \textcolor{red}{\rm \quad \ \ \, cut \ \textcolor{red}{\displaystyle \mathop{\sim}\limits_{}}\ \textcolor{red}{\displaystyle \mathop{\sim}\limits_{}}\ \text$ -- inkrementace čítače cnt

· pokud se "cnt" nerovná 99 probíhá inkrementace čítače Pumomentë kdy dosahne 99 ubëhla 1 sekunda → "ent" se vynuluje → přechod na další stav (cervena \_oranzova) →na výstup "citac" se dostane kombinace, kterou další stav (cervena \_oranzova) →na výstup "citac" se dostane kombin V prezentacích jsou použity barevné prvky, pro přiblížení studentovi co právě dělá a s čím to souvisí. Zde je žlutý blok, kde je část stavového automatu a na ní je vysvětlen princip funkce kódu tohoto automatu.

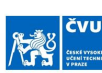

Přidání komponent do hlavního VHDL souboru

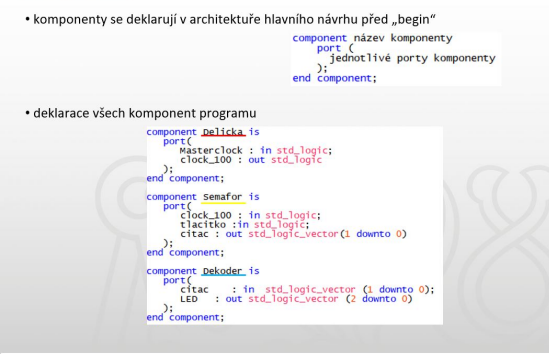

Jednotlivé vytvořené komponenty je potřeba připojit do hlavního souboru VHDL a vytvořit v něm pomocné signály, které fungují jako propojení mezi bloky.

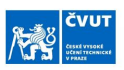

#### Přiřazení portů a signálů

• přiřazení portů a signálů z hlavního souboru VHDL do jednotlivých komponent pojmenování přířazení : název komponenty port map (jednotlivé porty nebo signály);

- přiřazení portů a signálů musí být v pořadí v jakém jsou definovány v komponentě
- -- přiřazení iCLK (hodinový signál Vidoru) na port děličky Masterclock<br>-- přiřazení výstupní hodinový signál děličky clock\_100 do signálu clock\_100<br>delicka\_1 : <u>Delicka</u> port map (iCLK, clock\_100); · stejným způsobem mapovat zbytek komponent
- -- přířazení signálu clock 100 na port hodinového signálu semařoru<br>-- přířazení portu bMKR\_(9) (pin mikrospínače) na port tlačitka v semařoru<br>-- přířazení výstupního portu Semařoru cítac do signálu cítac v hlavním souboru
- 3-maior 1 : **Schaiter** por e map (cioch........., bethereign, cicle...)<br>-- přiřazení signálu citac na port citac v dekodéru<br>-- přiřazení výstupní kombinace LED na konkrétní piny vidoru<br>dekoder\_1 : <u>Dekoder</u> port map (cita

Nakonec je potřeba přiřadit signály a porty jednotlivým komponentám, což je realizováno na tomto snímku. Poté už následuje pouze kompilace a nahrání kódu (viz. kapitola [4.3\)](#page-52-0).

## 5 Realizace a vzniklé překážky

Vidor je deska, která měla udělat průlom a přiblížit FPGA jednodušším způsobem možným uživatelům. Firma Arduino měla v plánu vytvořit vývojové prostředí pro programování desky v HDL jazycích, ale k jeho vytvoření nedošlo. Vidor tak nenaplnil očekávání, které měla spousta uživatelů desek Arduino.

Arduino nevytvořila žádný návod či tutoriál, jak naprogramovat Vidor ve VHDL. Existují návody, které Arduino sdílí na svých stránkách [\[14\]](#page-67-0). Ovšem ty jsou poměrně nepřehledné a pro začátečníka nevhodné, jak zmiňuje vývojář Arduina Dario Pennisi na fóru [\[15\]](#page-67-1).

Arduino odkazuje na platformu GitHub [\[16\]](#page-67-2), kde je vytvořena výchozí šablona pro projekty a pár napsaných projektů v programovacím jazyce Verilog. Dá se říct, že se jedná o jediné materiály poskytnuté Arduinem. Na fórech lze však najít pár užitečných příspěv-ků jako například přeloženou výchozí šablonu pro projekty [\[27\]](#page-68-2) do jazyka VHDL. Jednalo se tak o první výraznější krok k vytvoření první aplikace.

Následovala komplikace s nahráním kódu do desky. Jelikož nelze programovat Vidor přímo z Quartu, bylo nutné najít způsob, jak dostat kód do desky. Na již zmíněném GitHubu [\[16\]](#page-67-2) jsou uvedeny 3 způsoby jak toho docílit, nicméně tyto způsoby u většiny uživatelů vedly pouze k neúspěchu. Proto byl použit trochu jiný způsob [\[32\]](#page-69-0). Po úspěšné kompilaci kódu v Quartu ve složce výstupních souborů vygeneruje soubor .ttf (Tabular-Text file). Tento soubor se musí převést na binární výstup (bitstream), který pak lze nahrát do desky pomocí kódu v jazyce Arduino. V tuto chvíli již bylo možné začít s projekty.

## Závěr

V mé práci jsem se věnoval desce Arduino MKR Vidor 4000, která jako jediná z desek Arduino umožňuje práci s FPGA. První dvě kapitoly se zabývají se teoretickým rozborem. V první se jedná o rozbor platformy Arduino a ve druhé jsou popsány čipy FPGA. Následuje kapitola, kde jsou popsány základy VHDL, které jsou následně použity ve výukových prezentacích. Poslední dvě kapitoly se věnují věcnému popisu vytvořených materiálů a rozboru realizace i vzniklých problémů. Byl vytvořen soubor prezentací, na základě kterých si studenti vyzkouší VHDL na reálných příkladech. Celkově se podařilo vytvořit přehledný manuál, popisující skladbu kódu, jednotlivé základní objekty, podmínky, atd. Od těchto základů se postupně studenti dostanou až ke komplexnější realizaci hodin. Vytvořené prezentace budou použity při výuce studentů bakalářského studia a měly by jim pomoci k pochopení a přiblížení FPGA.

## Seznam použitých zkratek

VHDL Very High Speed Integrated Circuit Hardware Description Language ARM Advanced reduced instruction set computing machines ASCII American Standard Code for Information Interchange ASIC Application Specific Integrated Circuit CMOS Complementary Metal–Oxide–Semiconductor CPLD Complex programmable logic device CSI Camera Serial Interface EPROM Erasable Programmable Read-Only Memory EEPROM Electrically Erasable Programmable Read-Only Memory FIFO First In First Out FPGA Field Programmable Gate Array F-PLA Field Programmable Logic Array GAL Genetic Array Logic GPIO General-Purpose Input/Output HDL Hardware Description Language HDMI High-Definition Multimedia Interface HSTL High-Speed Transceiver Logic I/O Input/Output I2C Inter-Integrated Circuit IDE Integrated Development Environment IEEE Institute of Electrical and Electronics Engineers IoT Internet of Things LAB Logic Array Block LE Logic Element LED Light Emitting Diode LiPo Lithium Polymer LUT Look-Up Table LVCMOS Low Voltage Complementary Metal Oxide Semiconductor LVDS Low Voltage Differential Signaling TTL Transistor Transistor Logic

LVTTL Low Voltage Transistor Transistor Logic MIPI Mobile Industry Processor Interface MNOS Metal Nitride Oxide Semiconductor Transistor MUX Multiplexor N-FET N channelField Effect Transistor P-FET P channel Field effect transistor MOSFET Metal Oxide Semiconductor Field Effect Transistor PAL Programmable Array Logic PC Personal Computer PCI Peripheral Component Interconnect PCIe Peripheral Component Interconnect express PLD Programmable Logic Device HPLD High-Density Programmable Logic Device SPLD Simple Programmable Logic Device PLL Phase Locked Loop ROM Read Only Memory PROM Programmable Read Only Memory PWM Pulse Width Modulation QSPI Quad Serial Peripheral Interface RAM Random Access Memory DRAM Dynamic Random Access Memory SRAM Static Random Access Memory SDRAM Synchronous Dynamic Random Access Memory USB Universal Serial Bus UV Vltraviolet

## A Příloha

Obsah přiloženého CD:

- 1. Šablona
- 2. Convertor
	- vidorcvt
	- vidorcvt.c
- 3. Sketch
	- Sketch.ino
	- jtag.h
	- jtag.c
	- defines
- 4. Vidor Hodiny
	- MKRVIDOR4000\_top\_vhdl.vhd
	- DebouncedSwitch.vhd
	- Counter<sub>06</sub>.vhd
	- Counter10.vhd
	- Decoder7Segment.vhd
	- mapovani\_pinu.qsf
- 5. Vidor Stopky
	- MKRVIDOR4000\_top\_vhdl.vhd
	- Decoder7Segment.vhd
	- mapovani pinu.qsf

### 6. Vidor Semafor

- MKRVIDOR4000\_top\_vhdl.vhd
- Delicka.vhd
- Dekoder.vhd
- Semafor.vhd
- mapovani\_pinu.qsf
- 7. Arduino Vidor 4000 PART1.pptx
- 8. Arduino Vidor 4000 PART2.pptx
- 9. Arduino Vidor 4000 PART3.pptx
- 10. Arduino Vidor 4000 PART4.pptx
- 11. Arduino Vidor 4000 PART5.pptx
- 12. Arduino Vidor 4000 PART6.pptx

## References

- <span id="page-66-0"></span>[1] PEDRONI Volnei A. Circuit Design and Simulation with VHDL. English. 2010th ed. [Online]. [cit. 2020-9-23]. Cambridge, Massachusetts: The MIT Press, 2017. ISBN: 978-0-262-01433-5. Dostupné z: [http://www.pld.ttu.ee/](http://www.pld.ttu.ee/~alsu/Pedroni_2010_Circuit%5C%20Design%5C%20and%5C%20Simulation%5C%20with%5C%20VHDL.pdf) [~alsu/Pedroni\\_2010\\_Circuit%5C%20Design%5C%20and%5C%20Simulation%](http://www.pld.ttu.ee/~alsu/Pedroni_2010_Circuit%5C%20Design%5C%20and%5C%20Simulation%5C%20with%5C%20VHDL.pdf) [5C%20with%5C%20VHDL.pdf](http://www.pld.ttu.ee/~alsu/Pedroni_2010_Circuit%5C%20Design%5C%20and%5C%20Simulation%5C%20with%5C%20VHDL.pdf).
- <span id="page-66-3"></span>[2] HIDEHARU Amano. Principles and Structures of FPGAs. English. 1st. [Online]. [cit. 2020-05-07]. Singapore: Springer, 2018. ISBN: 9789811308246. Dostupné z: [https://link-springer-com.ezproxy.techlib.cz/book/10.1007%5C%](https://link-springer-com.ezproxy.techlib.cz/book/10.1007%5C%2F978-981-13-0824-6) [2F978-981-13-0824-6](https://link-springer-com.ezproxy.techlib.cz/book/10.1007%5C%2F978-981-13-0824-6).
- [3] Arduino. Arduino. English. [Online]. [cit. 2020-03-05]. Dostupné z: [https :](https://www.arduino.cc/en/Main/AboutUs) [//www.arduino.cc/en/Main/AboutUs](https://www.arduino.cc/en/Main/AboutUs).
- [4] Arduino. Arduino Intorduction. English. [Online]. [cit. 2020-03-05]. Dostupné z: <https://www.arduino.cc/en/guide/introduction>.
- [5] Arduino. Arduino Leonardo. English. [Online]. [cit. 2020-03-05]. Dostupn´e z: [https://www.arduino.cc/en/Main/Arduino\\_BoardLeonardo](https://www.arduino.cc/en/Main/Arduino_BoardLeonardo).
- [6] Arduino. Arduino Mega. English. [Online]. [cit. 2020-03-05]. Dostupné z: [https:](https://store.arduino.cc/arduino-mega-2560-rev3) [//store.arduino.cc/arduino-mega-2560-rev3](https://store.arduino.cc/arduino-mega-2560-rev3).
- [7] Arduino. Arduino Micro. English. [Online]. [cit. 2020-03-05]. Dostupné z: [https:](https://store.arduino.cc/arduino-micro) [//store.arduino.cc/arduino-micro](https://store.arduino.cc/arduino-micro).
- [8] Arduino. Arduino MKR Vidor 4000. English. [Online]. [cit. 2020-03-05]. Dostupné z: <https://store.arduino.cc/arduino-mkr-vidor-4000>.
- [9] Arduino. Arduino Nano. English. [Online]. [cit. 2020-03-05]. Dostupné z: [https:](https://store.arduino.cc/arduino-nano) [//store.arduino.cc/arduino-nano](https://store.arduino.cc/arduino-nano).
- <span id="page-66-2"></span>[10] Arduino. Arduino Store. English. [Online]. [cit. 2020-03-10]. Dostupné z: [https:](https://store.arduino.cc) [//store.arduino.cc](https://store.arduino.cc).
- <span id="page-66-1"></span>[11] Arduino. Arduino Uno. English. [Online]. [cit. 2020-03-05]. Dostupné z: [https:](https://store.arduino.cc/arduino-uno-rev3) [//store.arduino.cc/arduino-uno-rev3](https://store.arduino.cc/arduino-uno-rev3).
- [12] Arduino. NINA-W10 series (open CPU) Stand-alone multiradio modules. English. [Online]. [cit. 2020-05-05]. Dostupné z: [https://www.u-blox.com/en/](https://www.u-blox.com/en/product/nina-w10-series-open-cpu) [product/nina-w10-series-open-cpu](https://www.u-blox.com/en/product/nina-w10-series-open-cpu).
- [13] FROHMAN-BENTCHKOWSKY D., The metal-nitride-oxide-silicon (MNOS) transistor—Characteristics and applications". Proceedings of the IEEE 58.8 (1970). [Online]. [cit. 2020-04-13], 1207–1219 s.
- <span id="page-67-0"></span>[14] HERTZ Daniel. How to Program the Arduino MKR Vidor 4000's FPGA with Quartus IDE. English. [Online]. [cit. 2020-12-15]. Dostupné z: [https:](https://maker.pro/arduino/tutorial/how-to-program-the-arduino-mkr-vidor-4000s-fpga-with-intel-quartus-ide) [/ / maker . pro / arduino / tutorial / how - to - program - the - arduino - mkr](https://maker.pro/arduino/tutorial/how-to-program-the-arduino-mkr-vidor-4000s-fpga-with-intel-quartus-ide)  [vidor-4000s-fpga-with-intel-quartus-ide](https://maker.pro/arduino/tutorial/how-to-program-the-arduino-mkr-vidor-4000s-fpga-with-intel-quartus-ide).
- <span id="page-67-1"></span>[15] PENNISI Dario. How to code and run VHDL examples. [Online]. [cit. 2020 12-15]. 2018. Dostupné z: [https://forum.arduino.cc/index.php?topic=](https://forum.arduino.cc/index.php?topic=584089.0) [584089.0](https://forum.arduino.cc/index.php?topic=584089.0).
- <span id="page-67-2"></span>[16] PENNISI Dario. *VidorFPGA*. [Online]. [cit. 2020-12-15]. 2018. Dostupné z: <https://github.com/vidor-libraries/VidorFPGA>.
- [17] HARRIS David M. a HARRIS Sarah L. Digital Design and Computer Architecture. English. 1st. [Online]. [cit. 2020-05-05]. San Francisco: Morgan Kaufmann Publishers, 2007. ISBN: 978-0-12-370497-9. Dostupné z: [https :](https://ebookcentral.proquest.com/lib/techlib-ebooks/detail.action?docID=404196) [//ebookcentral.proquest.com/lib/techlib- ebooks/detail.action?](https://ebookcentral.proquest.com/lib/techlib-ebooks/detail.action?docID=404196) [docID=404196](https://ebookcentral.proquest.com/lib/techlib-ebooks/detail.action?docID=404196).
- <span id="page-67-3"></span>[18] Intel. Intel Cyclone 10 LP FPGA Features. English. [Online]. [cit. 2020-06 24]. Dostupné z: [https://www.intel.la/content/www/xl/es/products/](https://www.intel.la/content/www/xl/es/products/programmable/fpga/cyclone-10/lp/features.html) [programmable/fpga/cyclone-10/lp/features.html](https://www.intel.la/content/www/xl/es/products/programmable/fpga/cyclone-10/lp/features.html).
- <span id="page-67-4"></span>[19] Intel. Intel Cyclone 10LP Device Overview. English. Tech. rep. [Online]. [cit. 2020-05-13]. Dostupné z: https : //www.intel.com/content/dam/www/ [programmable/ us /en / pdfs/ literature /hb / cyclone - 10 / c10lp- 51001.](https://www.intel.com/content/dam/www/programmable/us/en/pdfs/literature/hb/cyclone-10/c10lp-51001.pdf) [pdf](https://www.intel.com/content/dam/www/programmable/us/en/pdfs/literature/hb/cyclone-10/c10lp-51001.pdf).
- [20] Intel. *VHDL Basics*. English. [Online]. [cit. 2020-09-15]. Dostupné z: [https:](https://www.intel.com/content/www/us/en/programmable/customertraining/webex/VHDL/presentation_html5.html) [//www.intel.com/content/www/us/en/programmable/customertraining/](https://www.intel.com/content/www/us/en/programmable/customertraining/webex/VHDL/presentation_html5.html) [webex/VHDL/presentation\\_html5.html](https://www.intel.com/content/www/us/en/programmable/customertraining/webex/VHDL/presentation_html5.html).
- $[21]$  ŠŤASTNÝ Jakub. FPGA prakticky: realizace číslicových systémů pro programovatelná hradlová pole. 1. vyd. Praha: BEN - technická literatura, 2010. ISBN: 978-80-7300-261-9.
- <span id="page-68-4"></span>[22] WAKERLY John. Digital Systems Design Textbook. English. [Online]. [cit. 2020- 09-26]. Dostupn´e z: <https://www.slideshare.net/abhilash128/lec-23>.
- <span id="page-68-3"></span>[23] AIKEN Pang a MEMBREY Peter. Beginning FPGA: Programming Metal: Your brain on hardware. English. 2013th ed. [Online]. [cit. 2020-03-14]. New York: Apress, 2017. ISBN: 978-1-4302-6248-0. DOI: [10.1007/978-1-4302-6248-0](https://doi.org/10.1007/978-1-4302-6248-0). Dostupné z: [https://link-springer-com.ezproxy.techlib.cz/book/10.](https://link-springer-com.ezproxy.techlib.cz/book/10.1007%5C%2F978-1-4302-6248-0) [1007%5C%2F978-1-4302-6248-0](https://link-springer-com.ezproxy.techlib.cz/book/10.1007%5C%2F978-1-4302-6248-0).
- [24] PR Newswire. Field Programmable Gate Array Market Research Analysis Forecast 2027: Global Field Programmable Gate Array (FPGA) Information, By Types (High-end, mid end, low end), by Technology (Static RAM, Anti Fuse technology, EPROM/EEPROM), by Application (Consumer electronics, IT Telecom, Industrial, Automotive, Defence & Aerospace) - Forecast 2016-2027. English. [Online]. [cit. 2020-05-08]. July 2016. Dostupn´e z: [http://ezproxy.](http://ezproxy.techlib.cz/login?url=https://search-proquest-com.ezproxy.techlib.cz/docview/1807609409?accountid=119841) [techlib.cz/login?url=https://search-proquest-com.ezproxy.techlib.](http://ezproxy.techlib.cz/login?url=https://search-proquest-com.ezproxy.techlib.cz/docview/1807609409?accountid=119841) [cz/docview/1807609409?accountid=119841](http://ezproxy.techlib.cz/login?url=https://search-proquest-com.ezproxy.techlib.cz/docview/1807609409?accountid=119841).
- [25] WILSON Peter. Design Recipes for FPGAs. 1st. [Online]. [cit. 2020-05-05]. Oxford: Elsevier Science & Technology, 2007. ISBN:  $978-0-7506-6845-3$ . Dostupné z: [https://ebookcentral.proquest.com/lib/techlib- ebooks/detail.](https://ebookcentral.proquest.com/lib/techlib-ebooks/detail.action?docID=4011801) [action?docID=4011801](https://ebookcentral.proquest.com/lib/techlib-ebooks/detail.action?docID=4011801).
- <span id="page-68-0"></span>[26] PINKER Jiří a POUPA Martin. Císlicové systémy a jazyk VHDL  $1$ . vyd. Praha: BEN - technická literatura, 2006. ISBN: 80-7300-198-5.
- <span id="page-68-2"></span>[27] Riscvdev. How to code and run VHDL examples. [Online]. [cit. 2020-12-15]. 2018. Dostupné z: [https://forum.arduino.cc/index.php?topic=584089.](https://forum.arduino.cc/index.php?topic=584089.msg4009287#msg4009287) [msg4009287#msg4009287](https://forum.arduino.cc/index.php?topic=584089.msg4009287#msg4009287).
- <span id="page-68-1"></span>[28] VAIBBHAV Taraate. PLD Based Design with VHDL: RTL Design, Synthesis and Implementation. English. [Online]. [cit. 2020-04-26]. Singapore: Springer, 2017. ISBN: 978-981-10-3296-7. DOI: [10.1007/978-981-10-3296-7](https://doi.org/10.1007/978-981-10-3296-7). Dostupné

z: [https://link-springer-com.ezproxy.techlib.cz/book/10.1007%5C%](https://link-springer-com.ezproxy.techlib.cz/book/10.1007%5C%2F978-981-10-3296-7) [2F978-981-10-3296-7](https://link-springer-com.ezproxy.techlib.cz/book/10.1007%5C%2F978-981-10-3296-7).

- [29] 1-Core Technologies. FPGA Architectures Overview. English. [Online]. [cit. 2020-05-05]. Dostupné z: [https://www.pdx.edu/nanogroup/sites/www.pdx.](https://www.pdx.edu/nanogroup/sites/www.pdx.edu.nanogroup/files/FPGA-architecture.pdf) [edu.nanogroup/files/FPGA-architecture.pdf](https://www.pdx.edu/nanogroup/sites/www.pdx.edu.nanogroup/files/FPGA-architecture.pdf).
- <span id="page-69-2"></span>[30] KAMATH D. V. FPGA programming technology and Interconnect architecture. English. [Online]. [cit. 2020-09-26]. Dostupné z: [https://www.slideshare.](https://www.slideshare.net/anishgupta94801/ddhdl-fpga-programmingtechinterconnect) [net/anishgupta94801/ddhdl-fpga-programmingtechinterconnect](https://www.slideshare.net/anishgupta94801/ddhdl-fpga-programmingtechinterconnect).
- [31] CHAMOLA Vinay et al. "FPGA for 5G: Re-configurable Hardware for Next Generation Communication". IEEE Wireless Communications (2020). DOI: [10.1109/MWC.001.1900359](https://doi.org/10.1109/MWC.001.1900359).
- <span id="page-69-0"></span>[32] Wd5gnr. *VidorFPGA*. [Online]. [cit. 2020-12-15]. 2018. Dostupné z: [https:](https://github.com/wd5gnr/VidorFPGA) [//github.com/wd5gnr/VidorFPGA](https://github.com/wd5gnr/VidorFPGA).
- [33] MOORE Andrew a WILSON Ron. FPGAs For Dummies. English. 2nd. [Online]. [cit. 2020-03-10]. Hoboken: John Wiley & Sons, Inc., 2017. ISBN: 978-1-119-39049-7. Dostupné z: https://www.intel.com/content/www/us/ [en / products / programmable / fpga / new - to - fpgas / resource - center /](https://www.intel.com/content/www/us/en/products/programmable/fpga/new-to-fpgas/resource-center/overview.html) [overview.html](https://www.intel.com/content/www/us/en/products/programmable/fpga/new-to-fpgas/resource-center/overview.html).
- <span id="page-69-1"></span>[34] Xilinix. *Xilinx XC2064*. English. [Online]. [cit. 2020-05-05]. Dostupné z: [https:](https://forums.xilinx.com/t5/Xcell-Daily-Blog-Archived/Xilinx-XC2064-world-s-first-commercial-FPGA-inducted-into-IEEE-s/ba-p/775806) [//forums.xilinx.com/t5/Xcell-Daily-Blog-Archived/Xilinx-XC2064](https://forums.xilinx.com/t5/Xcell-Daily-Blog-Archived/Xilinx-XC2064-world-s-first-commercial-FPGA-inducted-into-IEEE-s/ba-p/775806) [world-s-first-commercial-FPGA-inducted-into-IEEE-s/ba-p/775806](https://forums.xilinx.com/t5/Xcell-Daily-Blog-Archived/Xilinx-XC2064-world-s-first-commercial-FPGA-inducted-into-IEEE-s/ba-p/775806).

# Seznam obrázků

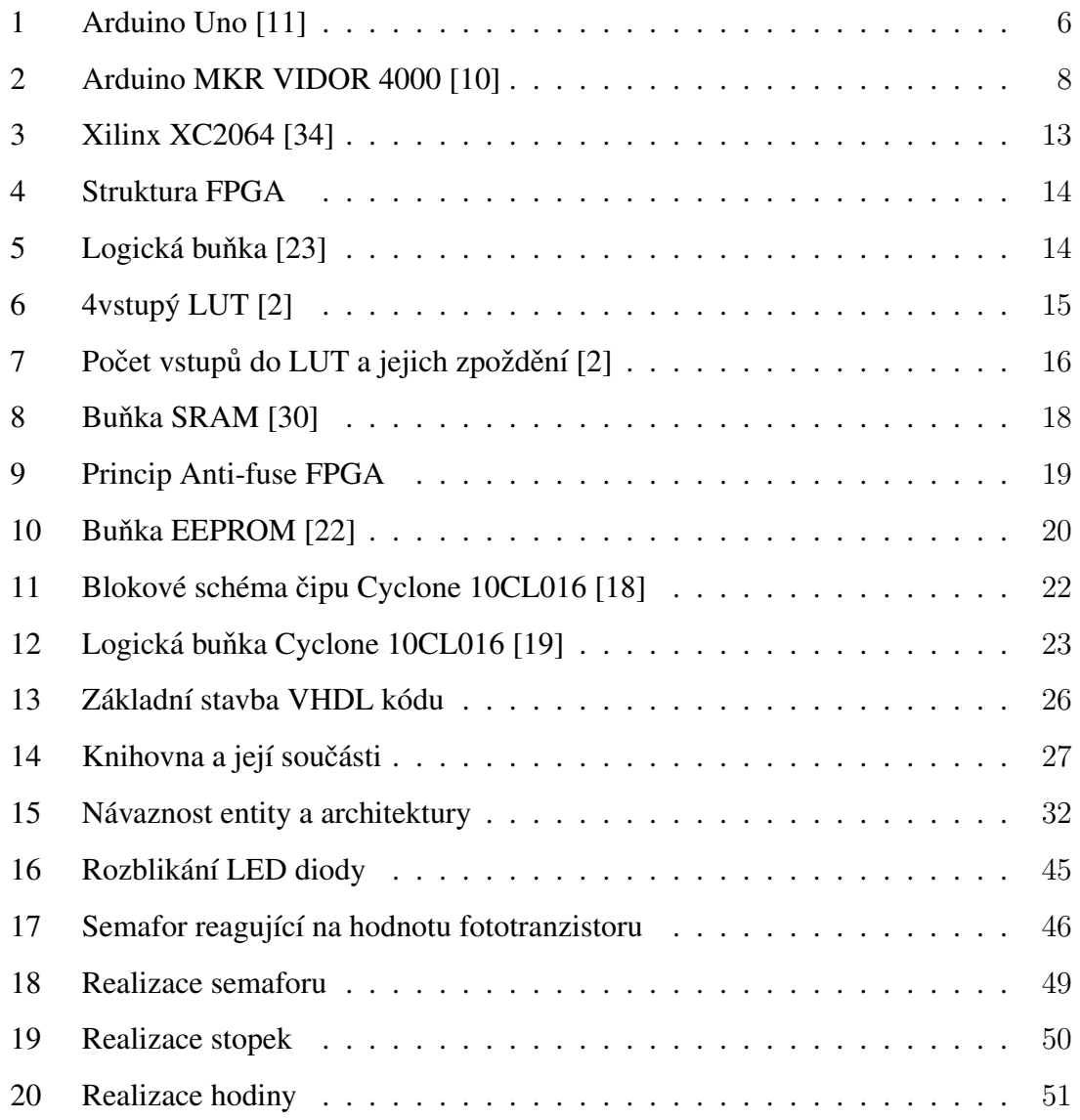

# Seznam tabulek

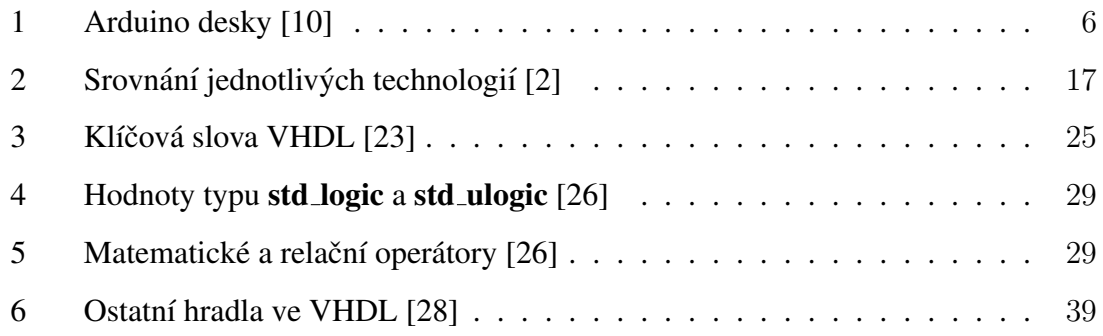
## Seznam kódů

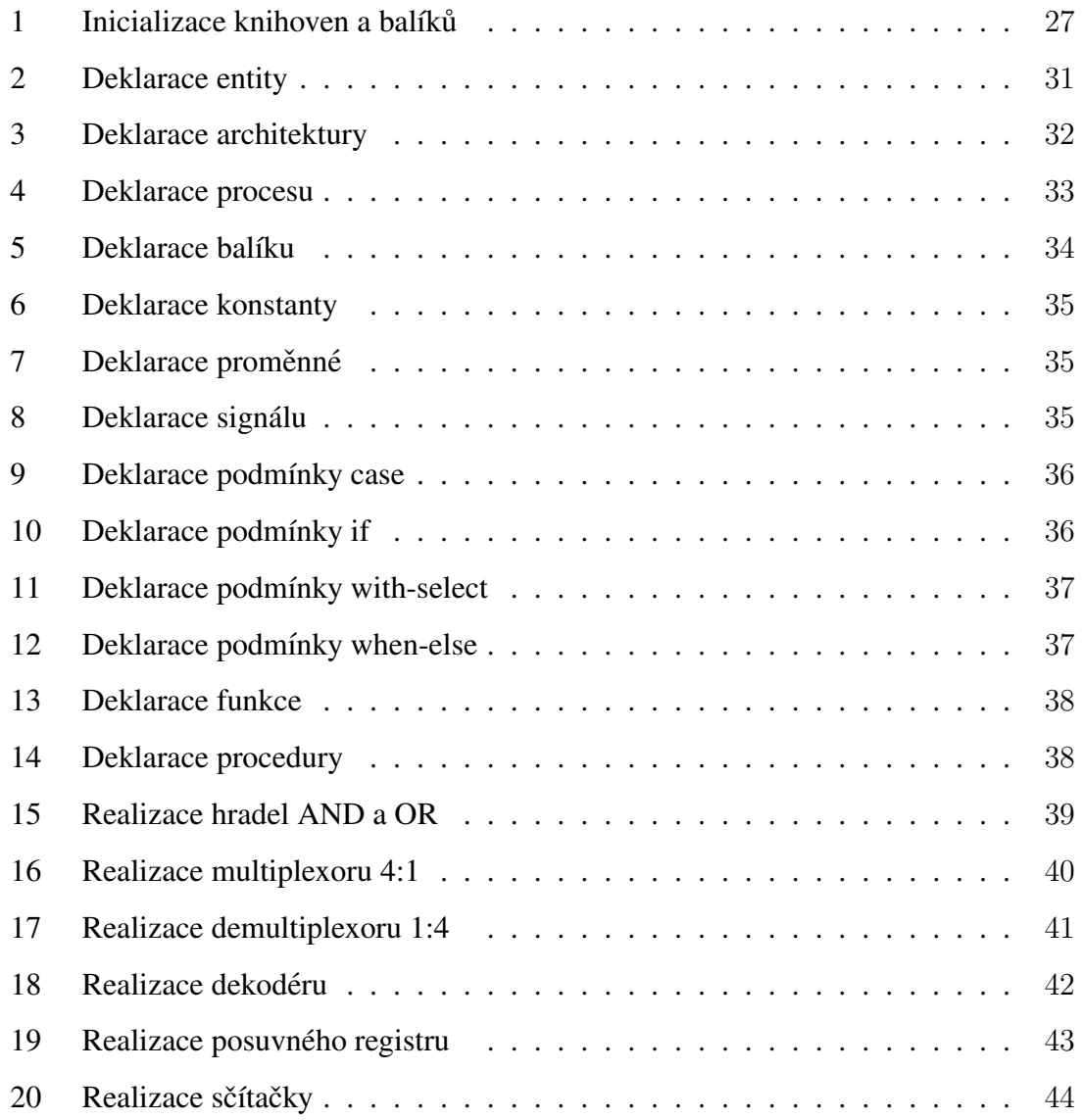